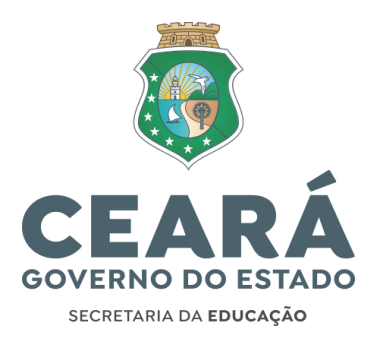

## **INFORMATIVO Nº 16/2023-COGEP/SEDUC CONVOCAÇÃO EDITAL Nº 020/2023 (Fortaleza, 01 de dezembro de 2023).**

INFORMAÇÕES E ORIENTAÇÕES (PARTE 01) SOBRE O PROCESSO DE CONVOCAÇÃO PARA PROVIMENTO DO CARGO DE PROFESSOR EFETIVO, NÍVEL A, DOS (AS) CANDIDATOS (AS) CONVOCADOS, POR MEIO DO EDITAL Nº 020/2023.

# **INFORMATIVO SEXTA CONVOCAÇÃO DO CONCURSO DA SEDUC (PARTE 01)**

## **1. FUNDAMENTAÇÃO LEGAL**

- Constituição Federal de 1988, art. 37.
- Constituição Estadual, art. 167, inciso VII.
- Lei nº 9.826, de 14 de maio de 1974, artigos 62 e 63.
- Lei Estadual nº 10.884, de 2 de fevereiro de 1984, e suas alterações.
- Lei Estadual nº 12.066, de 13 de janeiro de 1993, e suas alterações.
- Edital nº 030/2018 Seduc/Seplag, Edital do Concurso de Provas e Títulos para provimento de cargos efetivos de Professor, Nível A, publicado no DOE de 20 de julho de 2018.
- Edital nº 032/2019 Seduc/Seplag Edital de Homologação do Resultado Final do Concurso de Provas e Títulos para provimento de cargos efetivos de Professor, Nível A, publicado no DOE de 27 de dezembro de 2019.
- Edital de Convocação n° 020/2023 Seduc/Seplag.

#### **2. INTRODUÇÃO**

O presente documento, nomeado Informativo n° 16/2023-Cogep/Seduc, será publicado em três partes (sendo essa a Parte 01). Seu objetivo é orientar todo o processo da sexta convocação dos (as) professores (as) concursados (as) da Secretaria da Educação do Estado do Ceará (Seduc), cujo resultado final foi homologado e publicado no Diário Oficial de 27 de dezembro de 2019.

É imprescindível que todos (as) os (as) convocados (as) pelo Edital de Convocação n° 020/2023 – Seduc/Seplag se apropriem das informações do presente documento, bem como da legislação que o ampara, e não percam os prazos estabelecidos pela Secretaria da Educação (Seduc) – conforme Cronograma de convocação publicado no site da Seduc.

Informações complementares serão publicadas no site da [Seduc,](https://www.seduc.ce.gov.br/) através dos [Destaques/Convocação](https://www.seduc.ce.gov.br/mais-destaques/) Concurso [Professor,](https://www.seduc.ce.gov.br/mais-destaques/) ao longo do processo.

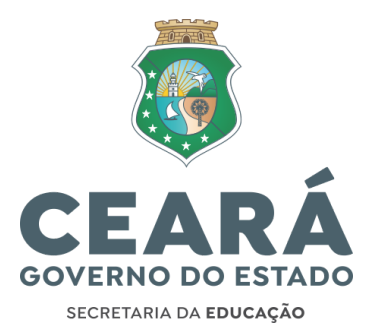

Para eventuais dúvidas, não previstas nessas publicações oficiais, o (a) candidato deverá encaminhar, EXCLUSIVAMENTE, seus questionamentos por e-mail, visando: i) evitar o deslocamento dos (as) servidores (as)/colaboradores (as)/convocados (as); ii) alcançar uma comunicação mais eficiente e eficaz. Assim, as dúvidas sobre a convocação/nomeação/posse/exercício devem ser encaminhadas, exclusivamente, para o e-mail: [convocacaoconcurso6@seduc.ce.gov.br.](mailto:convocacaoconcurso3@seduc.ce.gov.br)

Para tanto, o (a) solicitante deverá informar no assunto do e-mail o objeto da solicitação e no corpo do email deverá informar: nome completo, CPF, disciplina de convocação, classificação e descrição da dúvida. A resposta será enviada ao e-mail do (a) emissor (a). Não serão emitidas respostas de solicitações sem a devida identificação do (a) postulante.

As etapas para a investidura do cargo, após a aprovação no concurso, e a homologação do resultado final em Diário Oficial (DOE), estão ilustradas na imagem a seguir:

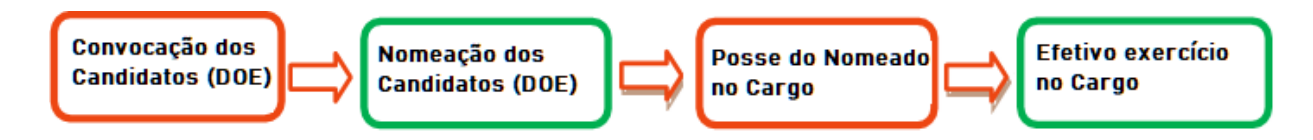

Os (as) candidatos (as), deverão acessar ao <u>[Sistema](https://convocacaoconcurso.seduc.ce.gov.br/#/inicio) de [Convocação](https://convocacaoconcurso.seduc.ce.gov.br/#/inicio)</u> [\(convocacaoconcurso.seduc.ce.gov.br](https://convocacaoconcurso.seduc.ce.gov.br/)), onde deverão: efetuar o cadastro de sua senha de acesso, cadastrar/enviar os dados pessoais e funcionais, enviar os documentos obrigatórios para a nomeação do cargo, participar do processo de lotação, cadastrar os dados bancários e acompanhar a data de nomeação. No referido Sistema de convocação, haverá ainda dois campos, sendo um campo para solicitação de reclassificação (para o final da fila após o (a) último (a) candidato (a) do cadastro de reserva), e outro campo para solicitar a mudança do nome (caso tenha ocorrido da inscrição do concurso até a data da convocação). Todas essas atividades possuem um cronograma específico, com prazo de início e término, divulgado no site da [Seduc.](https://www.seduc.ce.gov.br/2023/01/09/concurso-professor-solenidade-de-posse-centro-de-eventos-fortaleza-dia-09-01-23/)

- O Ato de Nomeação, ocorrerá em Diário Oficial do Estado (DOE), de todos os candidatos (as) convocados (as) que NÃO solicitaram reclassificação (para o final da fila após o (a) último (a) candidato (a) do cadastro de reserva), dentro do prazo estabelecido no cronograma de convocação, divulgado no site da Seduc.
- A Cerimônia de Posse será agendada e divulgada no site da [Seduc,](https://www.seduc.ce.gov.br/2023/01/09/concurso-professor-solenidade-de-posse-centro-de-eventos-fortaleza-dia-09-01-23/) após a publicação do Ato de Nomeação.
- Para concluir a investidura do cargo, o (a) empossado (a) deve entrar em efetivo exercício em todas as Unidades Escolares de sua lotação.

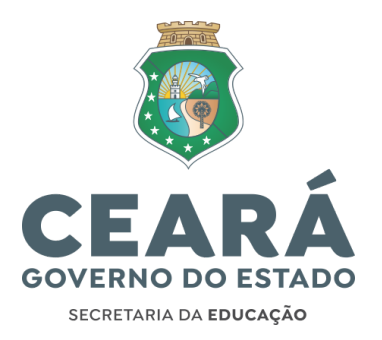

#### **3. SISTEMA DE CONVOCAÇÃO ON-LINE SEDUC**

O (a) convocado (a) realizará todos os procedimentos referentes ao envio de documentos, nomeação, lotação, posse e exercício de forma on-line, através do Sistema de Convocação [\(convocacaoconcurso.seduc.ce.gov.br](https://convocacaoconcurso.seduc.ce.gov.br/)), desenvolvido pela Seduc, que estará disponível para os (as) convocados (as) cadastrarem sua senha de acesso, conforme cronograma divulgado no site da Seduc [\(Destaques/Convocação](https://www.seduc.ce.gov.br/2023/01/09/concurso-professor-solenidade-de-posse-centro-de-eventos-fortaleza-dia-09-01-23/) Concurso Professor).

**3.1** Ao acessar o endereço eletrônico do Sistema de [Convocação](https://convocacaoconcurso.seduc.ce.gov.br/#/login), o (a) convocado (a) deverá clicar em "Primeiro acesso? Clique aqui para realizar o seu cadastro".

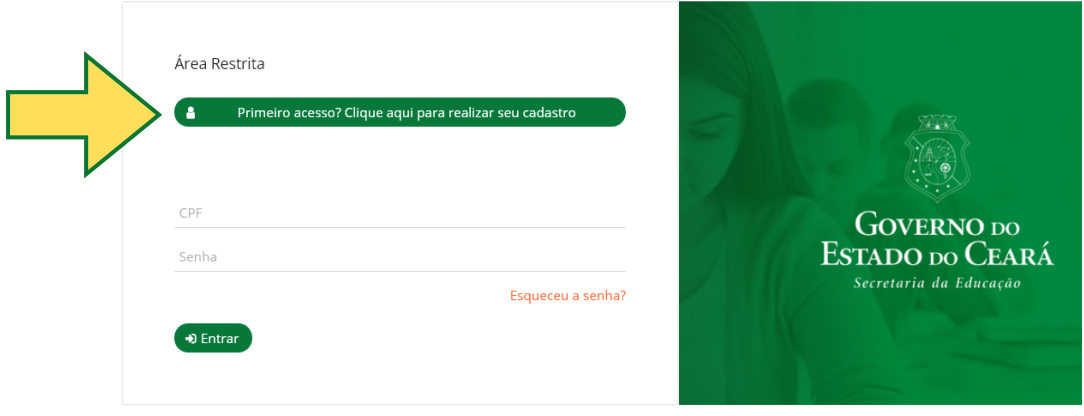

2020 - Versão 1.0.1

**3.2** Em seguida, deverá informar seus dados pessoais (nome completo, nº do CPF, nº do documento de identificação, data de nascimento e endereço de e-mail) cadastrados no ato da inscrição do concurso, no site da CEV/UECE, e criar uma senha de acesso (com o mínimo de 06 (seis) dígitos) para navegar no ambiente, conforme ilustração a seguir:

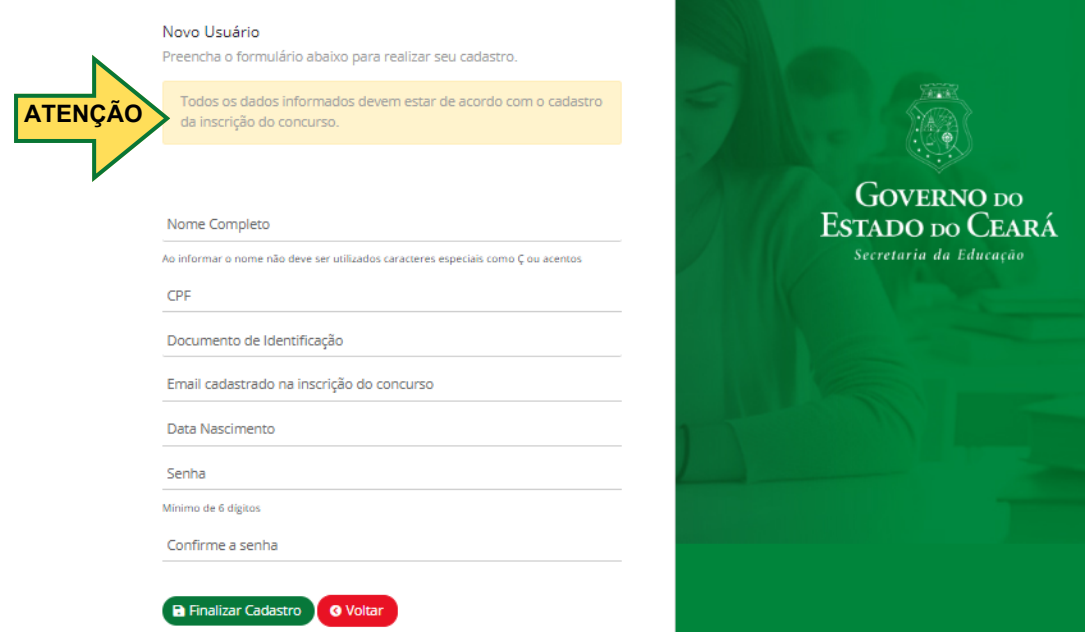

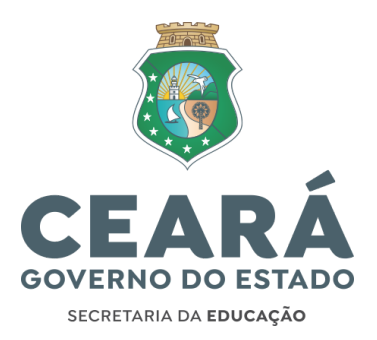

Caso o (a) candidato (a) esqueça a senha cadastrada, deverá repetir o processo descrito nos tópicos 3.1 e 3.2 deste informativo e cadastrar nova senha. Assim, não se faz necessário "recuperar senha", e sim, cadastrar uma nova senha.

**3.3** Ao acessar o Sistema de Convocação, o (a) candidato perceberá que o mesmo está organizado por meio de menu, na lateral esquerda, com as seguintes abas:

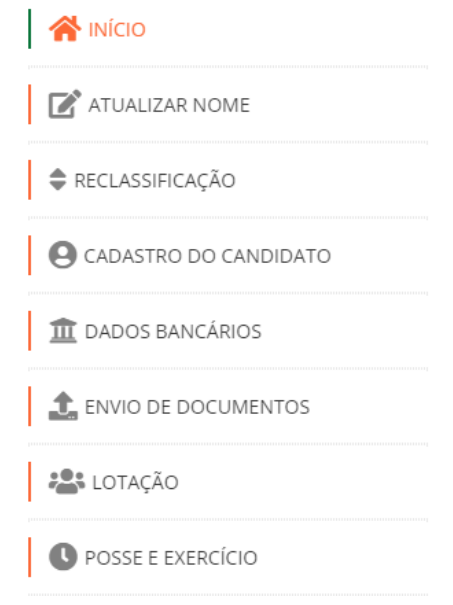

**3.3.1 INÍCIO:** apresentação de boas-vindas.

**3.3.2 ATUALIZAR NOME:** menu voltado APENAS aos (às) candidatos (as) que tenham tido alteração em seu nome, em relação ao nome cadastrado no ato de inscrição do concurso (no site da CEV/UECE) em 2018. Portanto, o (a) candidato (a) que não teve alteração no nome, não precisará enviar nenhum documento ou solicitação de mudança de nome. Reforça-se que os nomes no sistema não exibem acentuação gráfica. Deste modo, nestes casos, não deverão solicitar a "atualização do nome".

O (a) candidato (a) deverá cadastrar, no prazo estabelecido pelo cronograma de convocação - divulgado no site da [Seduc](https://www.seduc.ce.gov.br/2023/01/09/concurso-professor-solenidade-de-posse-centro-de-eventos-fortaleza-dia-09-01-23/) -, o nome atualizado e encaminhar documentação que justifique a alteração do nome (Certidão de Casamento, Averbação do Divórcio, RG e/ou outro). Em caso de eventual erro de digitação na inscrição do concurso, também precisará ser solicitada a alteração do nome.

Por orientação do Tribunal de Contas do Estado, o (a) candidato (a) foi convocado (a) - e será nomeado (a) - com o nome da inscrição do concurso. Após tomar posse e entrar em efetivo exercício, haverá uma publicação em Diário Oficial do Estado, com a atualização do nome, por ocasião da publicação da carga horária de regência deste cargo do concurso.

Portanto, o nome informado será validado (mediante a devida documentação que comprove a alteração), mas ao longo do processo de convocação será utilizado, pelo Sistema de Convocação, o nome da inscrição do concurso.

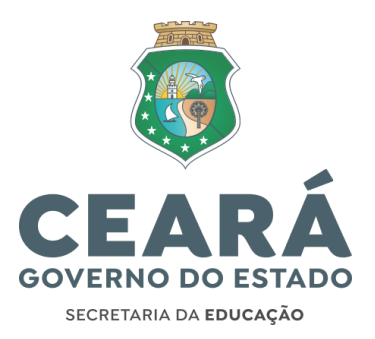

Após cadastrar o nome atualizado no campo indicado, o (a) candidato (a) deverá clicar no botão "salvar", anexar os documentos comprobatórios que justifiquem a mudança do nome, visualizar o arquivo, conferir e enviar. O arquivo digitalizado deve ser obrigatoriamente no formato PDF, na cor original do documento e ter tamanho máximo de 5 MB.

A seguir, uma ilustração da tela do menu "Atualizar Nome".

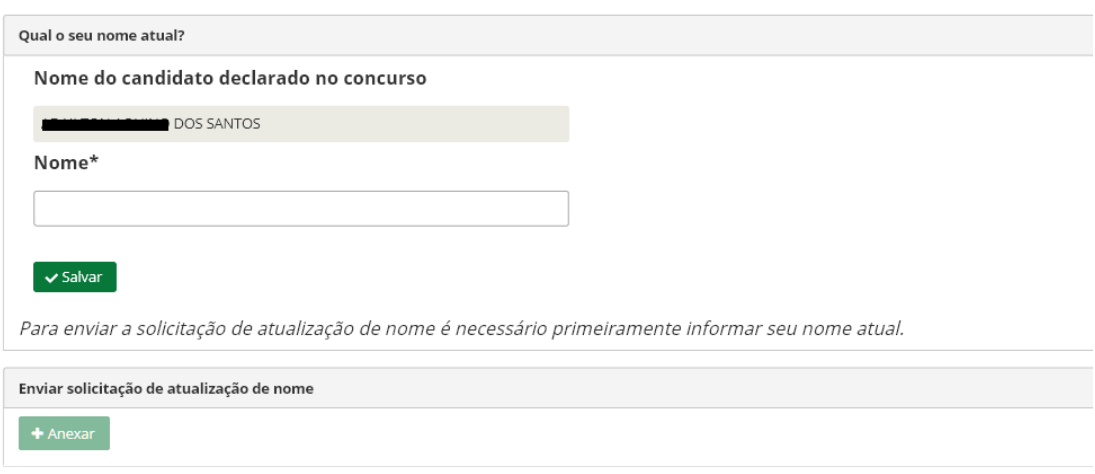

**3.3.3 RECLASSIFICAÇÃO:** aba destinada ao (à) convocado (a) que deseja solicitar reclassificação (passando a figurar na última posição da lista de classificação ou seja, após o (a) último (a) candidato (a) do cadastro de reserva, referente à disciplina de opção do concurso). Aos (às) interessados (as) em solicitar a "Reclassificação", é importante ler as orientações que estão apresentadas no Edital de Convocação.

Seguem os trechos expressos no Edital de Convocação, os quais tratam da reclassificação:

1.7. O candidato elencado no Anexo II deste edital poderá requerer reclassificação, exclusivamente, no endereço eletrônico [\(https://convocacaoconcurso.seduc.ce.gov.br](https://convocacaoconcurso.seduc.ce.gov.br/)), na forma estabelecida no item 1.4 deste Edital, passando a figurar na última posição da lista de classificação, ou seja, após o (a) último (a) candidato (a) do cadastro de reserva, referente à disciplina de opção para a qual prestou o concurso, e, assim, sucessivamente, quanto aos candidatos que venham a ser convocados.

1.7.1 A última posição da lista de classificação é aquela ocupada pelo último candidato do cadastro de reserva referente a cada disciplina.

1.7.2 A reclassificação poderá ser requerida somente uma única vez pelo candidato classificado. Na próxima convocação para apresentar os documentos necessários à posse, conforme o item 3 do Edital n.º 030/2018 SEDUC/SEPLAG, publicado no DOE de 20 de julho de 2018, o candidato já reclassificado que não apresentar a documentação exigida para a posse e o exercício do cargo, dentro do prazo estabelecido no ato convocatório, será considerado desistente e perderá o direito de ocupar o cargo para o qual concorreu.

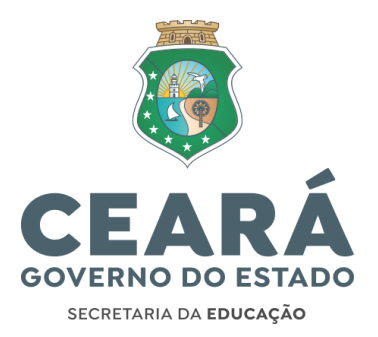

O (a) convocado (a) que tenha interesse em solicitar a reclassificação, deverá seguir as orientações apresentadas na tela deste menu, dentro do prazo estabelecido pelo cronograma de convocação, divulgado no site da [Seduc](https://www.seduc.ce.gov.br/2023/01/09/concurso-professor-solenidade-de-posse-centro-de-eventos-fortaleza-dia-09-01-23/). Após o prazo estabelecido, não será mais possível solicitar reclassificação, uma vez que será encaminhado o processo para nomeação, o qual é publicado, em conjunto, pelas Secretarias da Educação (Seduc) e de Planejamento (Seplag).

Também, deverá baixar o formulário fornecido no referido menu do Sistema de [Convocação](https://convocacaoconcurso.seduc.ce.gov.br/) [\(convocacaoconcurso.seduc.ce.gov.br](http://convocacaoconcurso.seduc.ce.gov.br/)), imprimir, preencher no modo manuscrito (com letra legível e com caneta de tinta azul), assinar, digitalizar, ANEXAR, VISUALIZAR, conferir e ENVIAR. Arquivo digitalizado deve ser obrigatoriamente no formato PDF na cor original do documento.

O (a) candidato (a) já reclassificado (a) que não apresentar a documentação exigida para a posse e o exercício do cargo, dentro do prazo estabelecido no ato convocatório, será considerado (a) desistente e perderá o direito de ocupar o cargo para o qual concorreu.

Os (as) candidatos (as) que já solicitaram reposicionamentos estão relacionados (as) nos Editais de Reposicionamento a seguir relacionados:

- Edital nº 012/2022 Seduc/Seplag, de 21/07/2022, publicado no DOE 30/09/2022.
- Edital nº 018/2023 Seduc/Seplag, de 27/10/2023, publicado no DOE de 31/10/2023.

A seguir, temos uma imagem da tela do menu "Reclassificação":

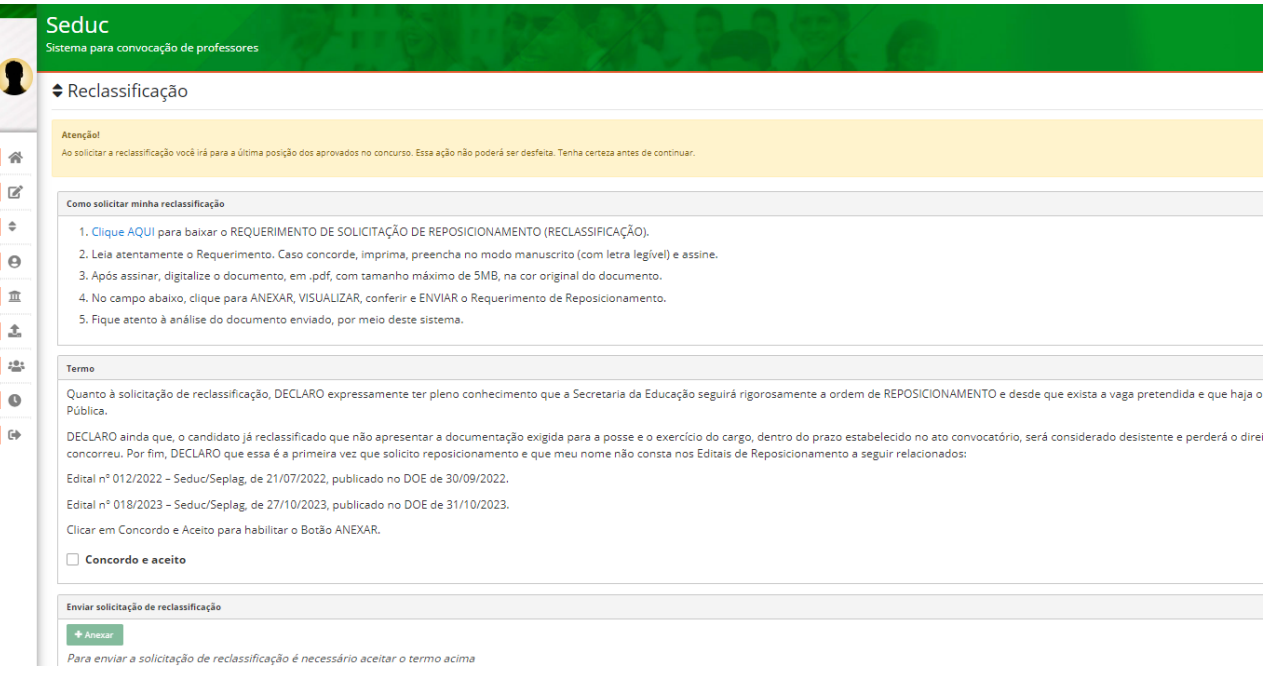

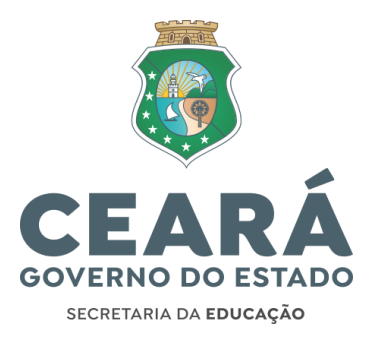

**3.3.4 CADASTRO DO CANDIDATO:** aba destinada ao cadastro pessoal e funcional do (a) convocado (a) para efeito de nomeação, lotação, posse e exercício. O (a) candidato (a) só estará habilitado para enviar os documentos e solicitar a lotação após a finalização do cadastro.

O (a) candidato (a) deve preencher todas as abas do menu "Cadastro do Candidato", clicando em "SALVAR" ao concluir o preenchimento de cada aba ("Dados pessoais", "Documentação", "Endereço", "Deficiência" e "Outros cargos públicos").

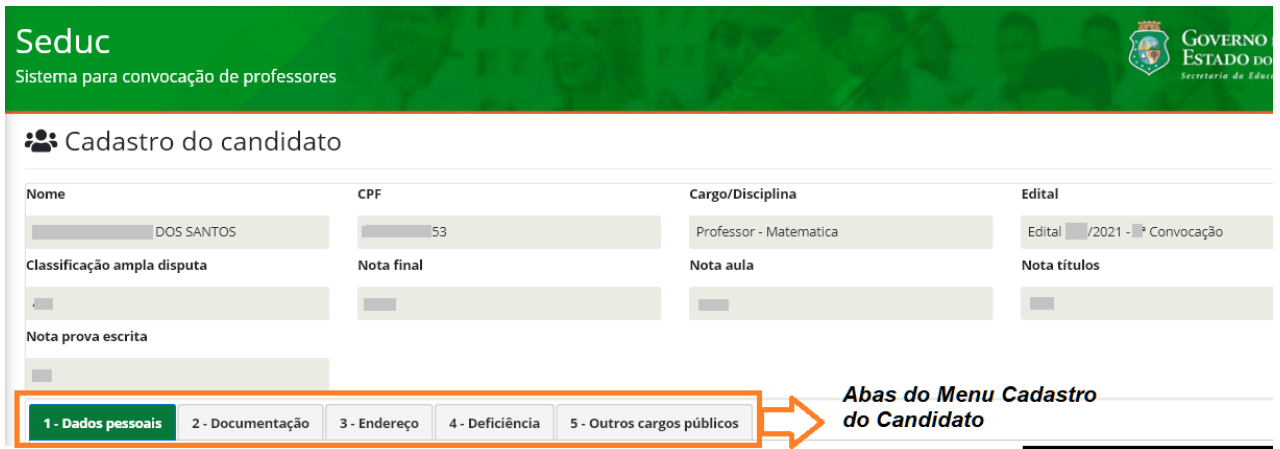

Chamamos atenção para alguns campos:

**a) E-mail Principal:** deve ser obrigatoriamente "Gmail". Não podem ser e-mails que contenham o trecho "@prof" em seu domínio.

**b) Ano do primeiro emprego:** haverá um campo com a pergunta – "Primeiro emprego?". Caso o (a) candidato (a) indique que "SIM", deverá indicar, no campo "Ano do primeiro emprego" a resposta "2024", que será o ano do seu efetivo exercício deste concurso. Caso indique que "NÃO", deverá informar o ano de seu primeiro emprego (com quatro dígitos numéricos).

**c) Tipo de Identificação:** informar, preferencialmente, o documento de identificação "RG", ao preencher o documento de identificação. Caso não possua, informe o documento de identificação cadastrado na inscrição do concurso.

**d) PIS/PASEP:** faz-se necessário que o (a) candidato (a) cadastre exclusivamente o número do PIS/PASEP, sem confundir com o NIS (também chamado de NIT). Uma forma visual de identificarem quando um número não é de fato PIS/PASEP é quando a sequência inicial, procede dos seguintes números: 109, 110, 111, 112, 113, 114, 115, 116, 117, 118, 119, 267 e 268.

Os (as) candidatos (as) que não possuem PIS/PASEP deverão procurar as repartições competentes para tirar o referido documento. Lembramos que o mesmo é obrigatório para posse e também para geração de proventos e inserção na folha de pagamento. Informamos ainda que o (a) candidato (a) só poderá participar das próximas etapas do concurso, tais como "Envio de documentos" e "Lotação", quando "Enviar cadastro" no Sistema.

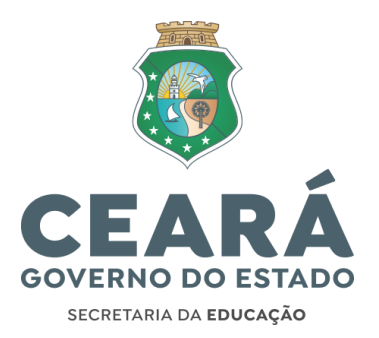

Recomendamos, por fim, que o (a) candidato (a) consulte a qualificação do eSocial, usando necessariamente o número do PIS/PASEP no site: [consultacadastral.inss.gov.br/Esocial](http://consultacadastral.inss.gov.br/Esocial/pages/index.xhtml), a fim de evitar problemas futuros como atraso na geração de seus proventos e, consequentemente, no recebimento de seus vencimentos. Caso haja alguma irregularidade na qualificação do eSocial, o (a) candidato (a) precisa regularizar para não sofrer atrasos no seu pagamento. Ao regularizar, não precisa encaminhar a resolução à Seduc, pois a mesma fará a consulta quando o (a) servidor (a) entrar em efetivo exercício, para inseri-lo (a) em folha de pagamento. O comprovante do eSocial não precisa ser encaminhado.

**e) Reservista:** documento obrigatório apenas para os candidatos do sexo masculino. Apenas o campo "Reservista" é obrigatório, onde deve ser inserido o número da respectiva documentação. "Série" e "Categoria" são campos opcionais, uma vez que nem todas as carteiras de reservistas dispõem dessas informações.

**f) Deficiência:** os (as) candidatos (as) que possuem alguma (s) deficiência (s), deverão indicá-la (s) mesmo que não tenham sido aprovados (as) na reserva de vagas para PcD (Pessoa com deficiência).

**g) Outros cargos públicos:** essa tela tem grande importância para o (a) convocado (a), uma vez que as informações por ele (a) inseridas, irão gerar uma declaração acerca de outros cargos públicos que o (a) candidato (a) detenha (ou não). Tal declaração, após ser impressa e assinada, será um dos documentos a serem inseridos no Sistema, por meio do menu "Envio de Documentos", aba "DOCUMENTAÇÃO RELATIVA A OUTROS CARGOS PÚBLICOS".

Dessa forma, recomendamos a importância da atenção às informações inseridas, e reforçamos que é de total responsabilidade deste (a). NÃO SERÁ POSSÍVEL alterar o cadastro após encerrá-lo (botão "Enviar cadastro").

Seguem alguns esclarecimentos para quem detém cargo, ao preencher esta aba do cadastro:

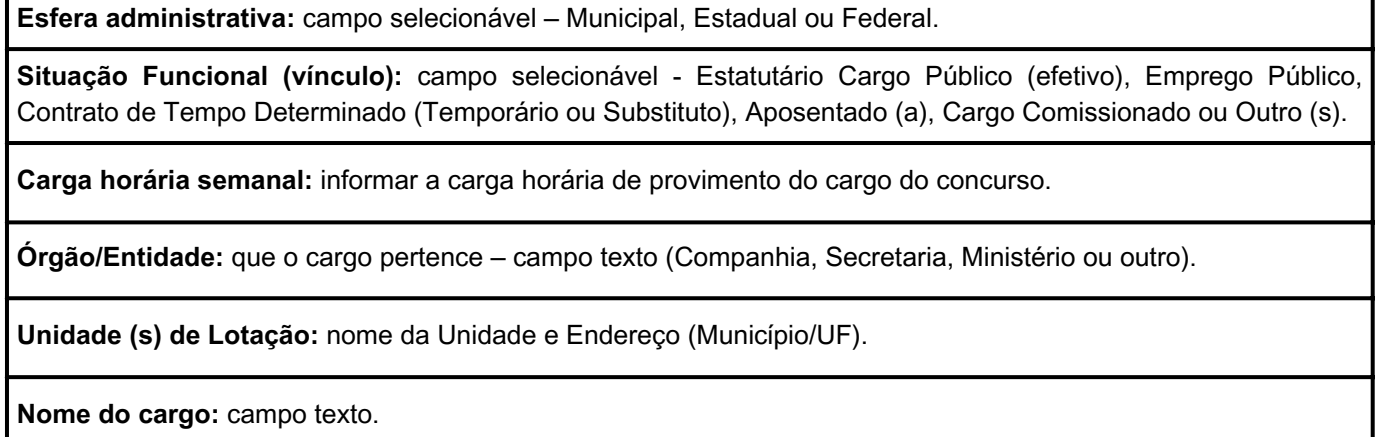

**Matrícula:** campo numérico/texto.

**Natureza do Cargo:** campo texto – é o nível de Escolaridade exigido no edital do concurso/seleção

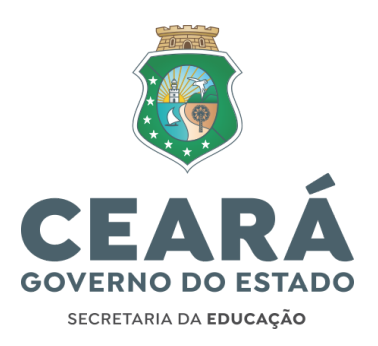

A seguir, temos uma ilustração da tela para os candidatos que informarem que detém cargo público:

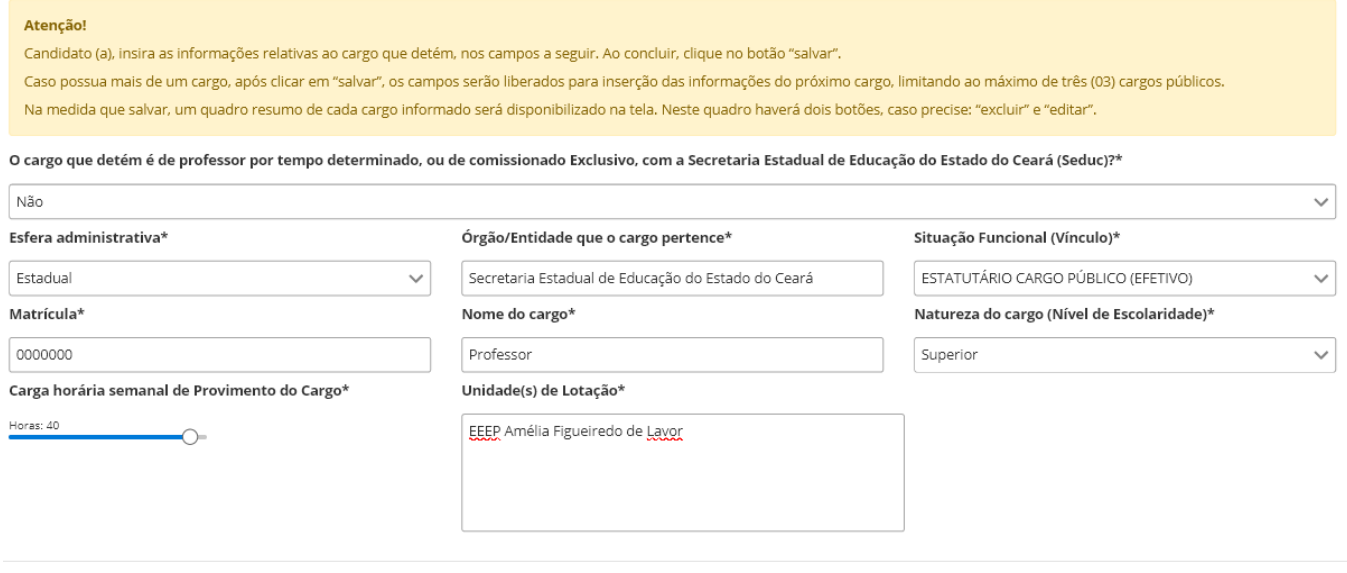

Chamamos a atenção para quena medida em que o (a) candidato (a) inserir os dados do cargo que detém, o (a) mesmo (a) deve clicar em "salvar".

Caso possua mais de um cargo, após clicar em "Salvar", os campos serão liberados para inserção das informações do próximo cargo, limitando ao máximo de três (03) cargos públicos.

Na medida em que "Salvar", um quadro resumo de cada cargo informado será disponibilizado na tela. Neste quadro haverá dois botões, se for necessário: "excluir" (caso precise retirar algum dos cargos informados, por completo) e "editar" (caso queira verificar e/ou ajustar parte dos dados do cargo), devendo clicar em "Salvar" ao concluir a edição.

Os (as) convocados (as) que possuem vínculo com a Seduc como Professor (a) de Contrato por tempo determinado (temporário), bem como os comissionados exclusivos, também devem informar sobre o cargo que detém.

Ressaltamos que os dados serão informados pelo (a) candidato (a) com pleno conhecimento de que qualquer omissão constituirá presunção de má fé. O (a) mesmo (a) está ciente que declarar falsamente e/ou omitir é crime previsto no Código Penal Brasileiro e que por ele responderá, independentemente das sanções administrativas, caso se comprove a não veracidade do declarado, qualquer omissão ou informação incorreta constitui FALSIDADE IDEOLÓGICA, prevista no Art. 299 do Código Penal Brasileiro: "Omitir, em documento público ou particular, declaração que dele deva constituir, ou nele inserir, fazer inserir declaração falsa ou diversa da que deva ser escrita, com fim de prejudicar direito, criar obrigação ou alterar a verdade sobre fato juridicamente relevante. Pena - Reclusão de 01 (um) a 05 (cinco) anos e multa se o documento é público, e verdade sobre fato juridicamente relevante. Parágrafo único - Se o agente é funcionário público, e comete o crime prevalecendo-se do cargo, ou se a falsificação ou alteração é de assentamento de registro civil, aumenta-se a pena de sexta parte".

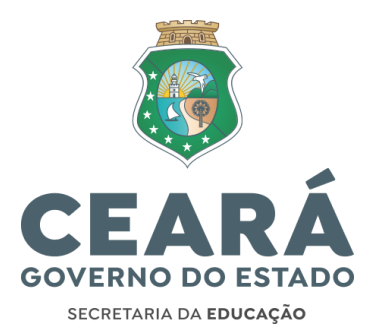

Caso o (a) candidato (a) venha a assumir outros vínculos em cargo público, o (a) mesmo (a) assume o compromisso de comunicar à Seduc, através da Coordenadoria de Gestão de Pessoas (Cogep), por meio de requerimento protocolado junto à Crede ou Protocolo da Seduc.

**h) ENVIAR CADASTRO:** antes de encerrar o cadastro, o (a) candidato (a) deve ter a certeza que todas as informações do cadastro foram inseridas corretamente, tendo ciência que após clicar em "ENVIAR CADASTRO" não será mais possível alterar nenhuma informação.

i**) IMPRIMIR:** após o (a) candidato (a) clicar "Enviar Cadastro", será habilitado na aba "Outros cargos públicos" o botão "Imprimir comprovante". O (a) convocado (a) deverá clicar para baixar um dos documentos obrigatórios para posse, chamado "Declaração do (a) interessado (a) de que ocupa (ou não ocupa) outro cargo público (ou função/emprego público/proventos de aposentadoria/ reserva remunerada) no serviço público federal, estadual ou municipal", que após ser assinada, deverá ser inserida, juntamente com outros documentos, na aba "DOCUMENTAÇÃO RELATIVA A OUTROS CARGOS PÚBLICOS", do menu "Envio de Documentos".

O período para o preenchimento do cadastro no Sistema será divulgado no site da Seduc [\(Destaques/](https://www.seduc.ce.gov.br/2023/01/09/concurso-professor-solenidade-de-posse-centro-de-eventos-fortaleza-dia-09-01-23/) [Convocação](https://www.seduc.ce.gov.br/2023/01/09/concurso-professor-solenidade-de-posse-centro-de-eventos-fortaleza-dia-09-01-23/) Concurso Professor).

**3.3.5 DADOS BANCÁRIOS:** menu destinado para o (a) convocado (a) cadastrar os dados da conta corrente do Banco Bradesco S.A. (agência e conta, ambos com dígito verificador) para percebimento remuneratório. A conta deverá ter o (a) convocado (a) como único titular (1° Titular, não podendo ser conta conjunta), conter o número da agência (com dígito) e o número da conta corrente (com dígito). Após o cadastro, ANEXAR, VISUALIZAR, conferir e ENVIAR o comprovante dos referidos dados bancários. Esta documentação é obrigatória para a posse.

**Obs. 1:** São considerados comprovantes dos dados bancários: frente e verso do cartão da conta corrente do Banco Bradesco, extrato bancário, saldo bancário e outros documentos (desde que tenham os dados bancários solicitados). Caso envie o verso do cartão, recomendamos que não apresentem o código de segurança do mesmo.

**Obs. 2:** O Estado trabalha com o Banco Bradesco S.A. para crédito remuneratório dos servidores. Portanto, é necessário que cada convocado (a) seja detentor (a) de conta corrente, individual, ou seja, o 1° titular (e único) com o Banco Bradesco. Após o recebimento da primeira remuneração, o (a) servidor (a) poderá realizar o procedimento de portabilidade.

**Obs. 3:** O (a) candidato (a) que NÃO possui conta corrente no Banco Bradesco S.A., deverá abrir uma conta (como 1º e único titular). Para tanto, o (a) mesmo (a) deve procurar uma agência do Bradesco S.A., ou buscar os canais de atendimento remoto do banco (tais como site e aplicativo).

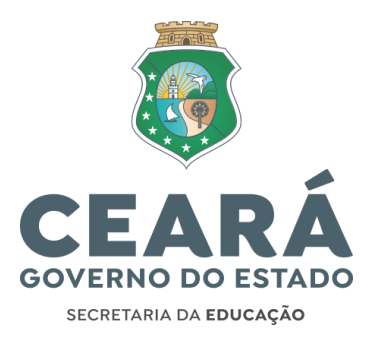

Caso o (a) candidato (a) precise de uma carta de encaminhamento ao banco para abertura de conta, deverá baixá-la do Sistema de [Convocação,](https://convocacaoconcurso.seduc.ce.gov.br/) menu "Dados Bancários". ATENÇÃO: Caso o (a) candidato (a) clique mais de uma vez para baixar a carta de encaminhamento, o documento válido será o que foi baixado após o último clique. As cartas anteriores não serão reconhecidas na hora em que o banco tentar a validação pelo QR-Code.

O (a) candidato (a) deverá cadastrar os dados bancários e enviar os documentos comprobatórios destes dentro do prazo estabelecido pelo cronograma de convocação - divulgado no site da [Seduc](https://www.seduc.ce.gov.br/2023/01/09/concurso-professor-solenidade-de-posse-centro-de-eventos-fortaleza-dia-09-01-23/).

**3.3.6 ENVIO DE DOCUMENTOS:** menu destinado ao envio, pelo (a) convocado (a), dos documentos obrigatórios para a posse e investidura do cargo de professor, nível A, conforme anexo III do edital de convocação.

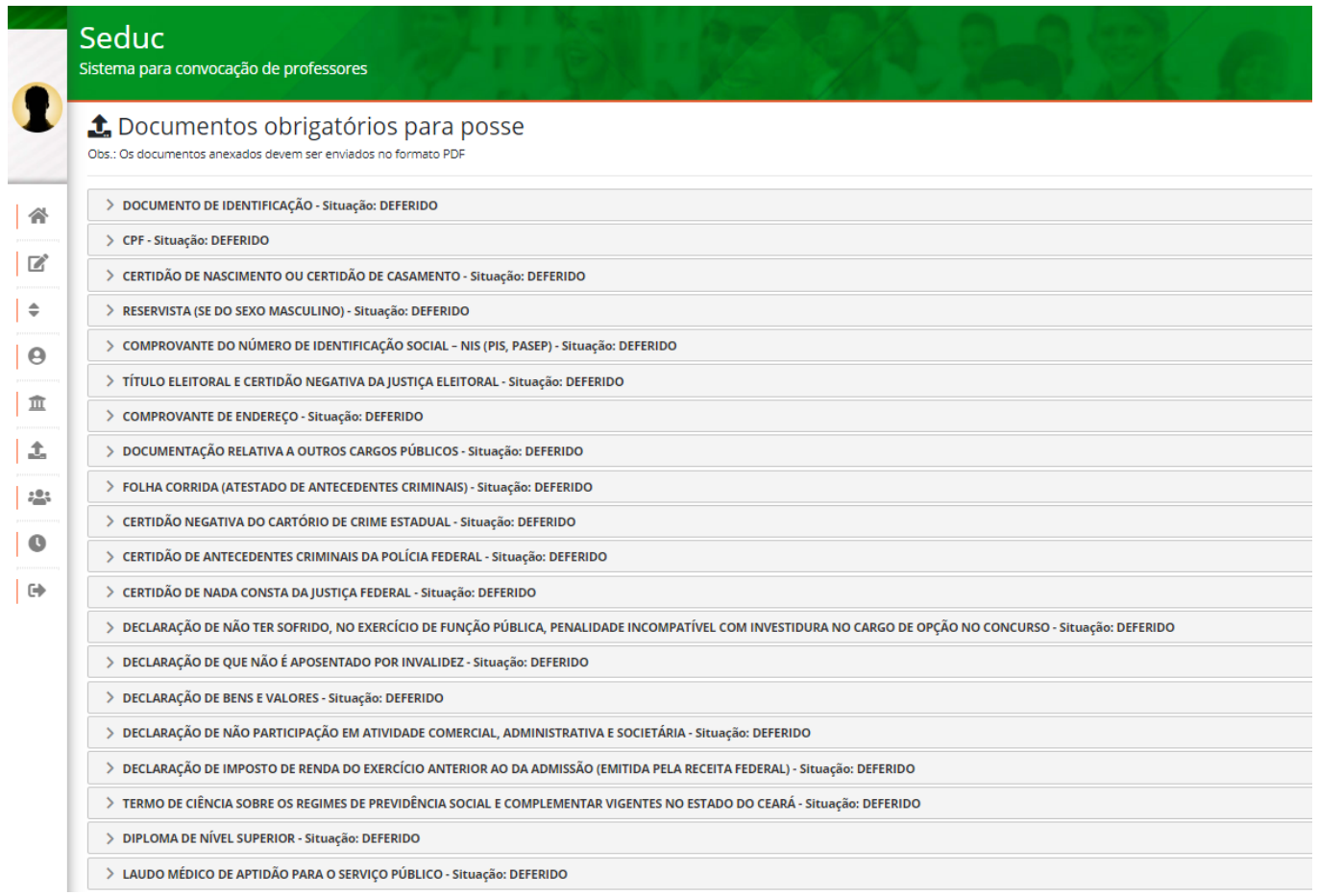

Ao clicar em uma aba de um documento, haverá o botão (azul) "Informações sobre a documentação" onde o (a) candidato (a) poderá se apropriar das orientações relacionadas àquele dado documento

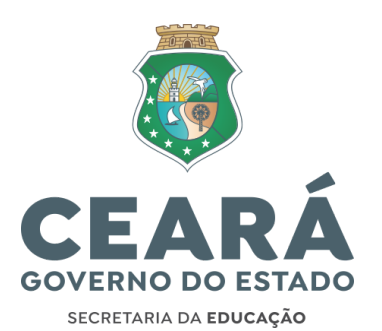

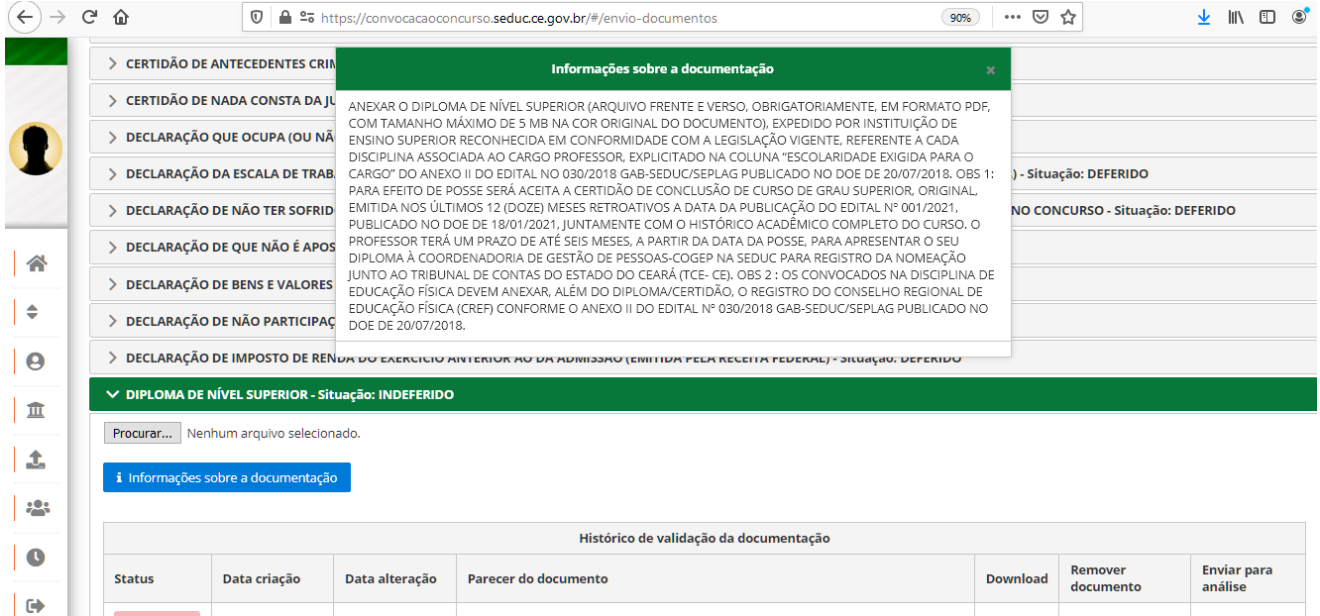

Os documentos deverão ser digitalizados frente e verso, na cor original dos mesmos e no formato PDF (arquivo com tamanho máximo de 5 MB). Para cada arquivo, o (a) candidato (a) deve seguir o seguinte fluxo, via sistema: (i) digitalizar/salvar o arquivo no formato PDF; (ii) ANEXAR o arquivo; (iii) VISUALIZAR/conferir (confirmando se foi anexado o arquivo correto); (iv) e, em seguida, clicar em ENVIAR.

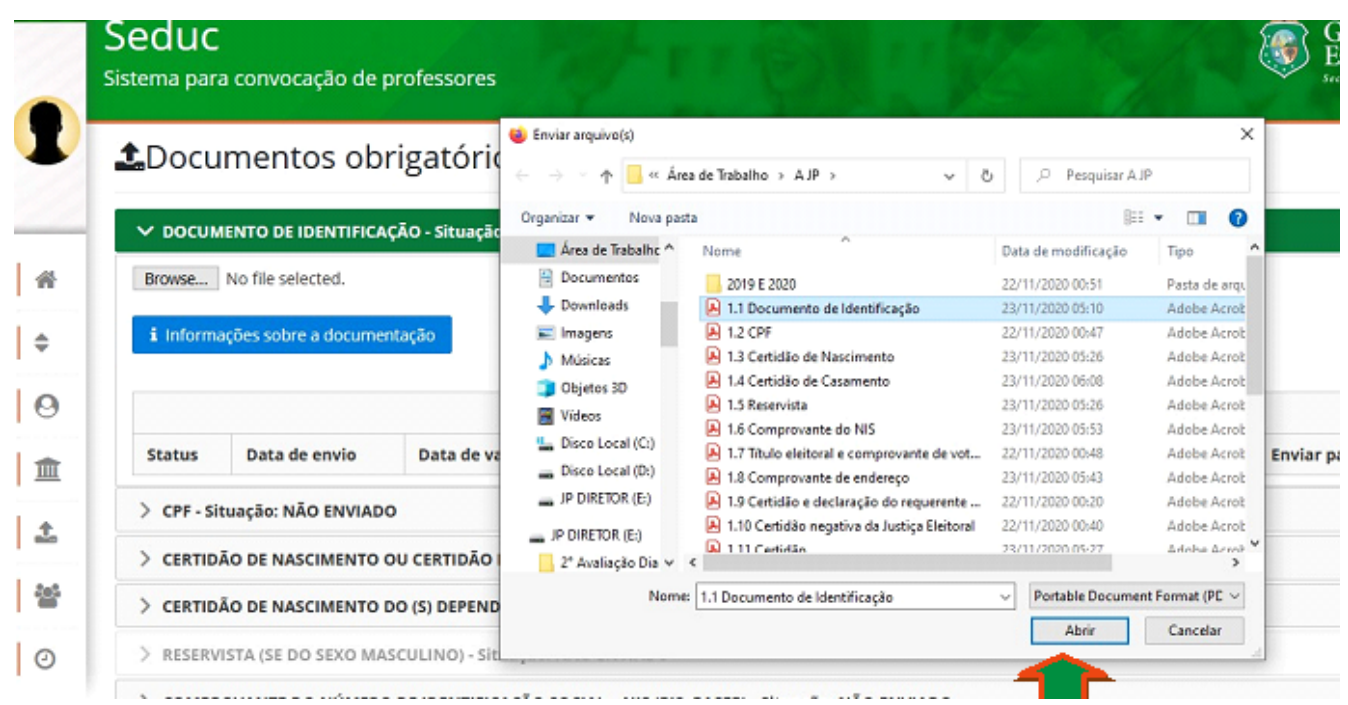

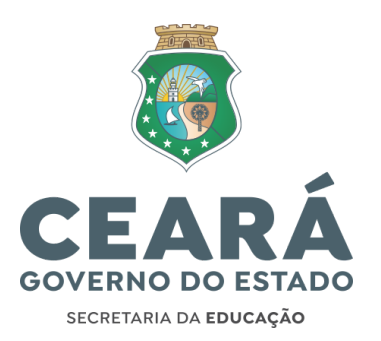

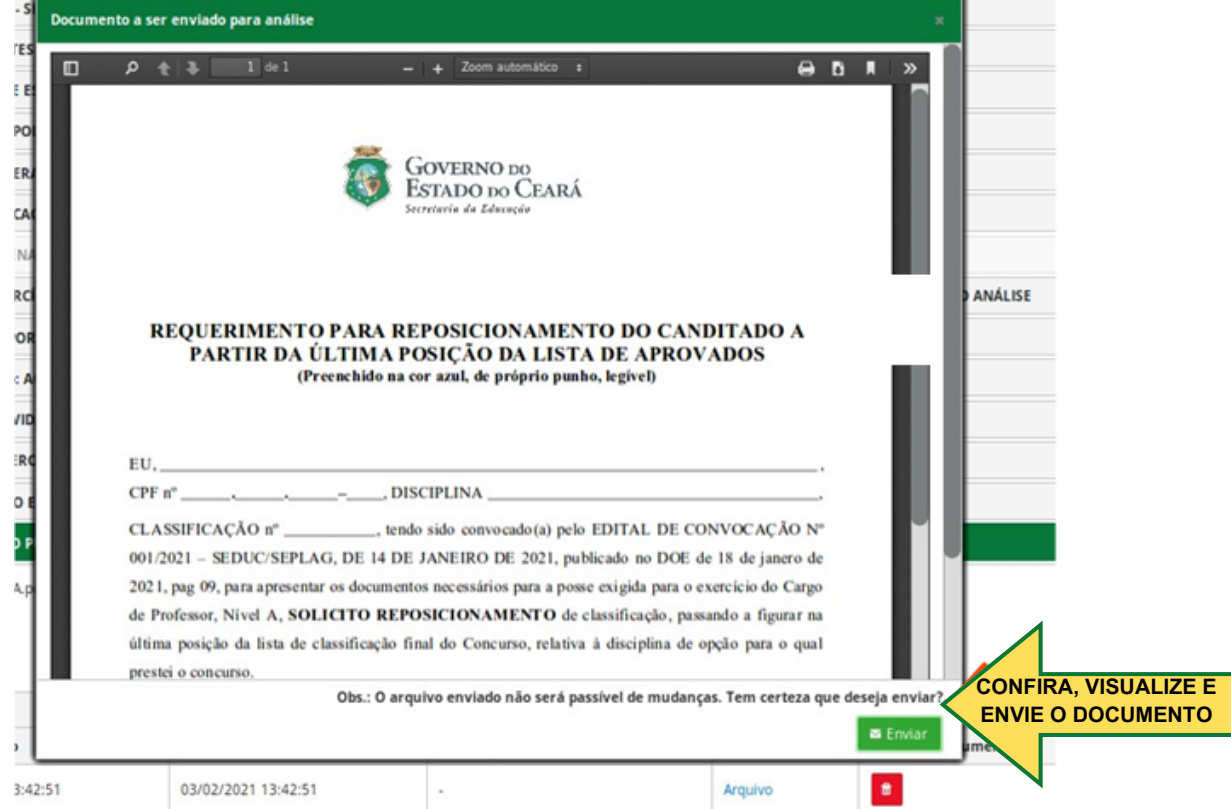

Após ENVIAR, o documento anexado NÃO será passível de mudanças. A partir do envio, os documentos ficarão com o status "Aguardando análise" e serão "DEFERIDO" ou "INDEFERIDO". Se indeferido, a comissão de análise (da Coordenadoria de Gestão de Pessoas – Cogep/Seduc) irá justificar o indeferimento e orientar quanto à documentação correta. Assim, o sistema ficará aberto para envio de um novo documento, com a correção/substituição. O (a) convocado (a) precisa acompanhar, no [Sistema](https://convocacaoconcurso.seduc.ce.gov.br/) de [Convocação,](https://convocacaoconcurso.seduc.ce.gov.br/) o status de análise dos documentos.

O deferimento de todos os documentos, assim como a conclusão do cadastro e a conclusão da etapa lotação, são pré-requisitos obrigatórios para a posse (além da publicação do ato de nomeação em Diário Oficial do Estado).

A Seduc não se responsabilizará por documentos não enviados por motivos de ordem técnica em computadores ou por situações como congestionamento no tráfego das comunicações via Internet, bem como por outros fatores alheios que impossibilitem a transferência de dados, conforme previsto no edital de convocação.

Obs.: Há diversos sites na Internet com ferramentas úteis para documentos no formato PDF, a citar: iLovePDF ([https://www.ilovepdf.com/pt\)](https://www.ilovepdf.com/pt), onde é possível encontrar as opções: Juntar PDF [\(https://www.ilovepdf.com/pt/juntar\\_pdf\)](https://www.ilovepdf.com/pt/juntar_pdf), Comprimir PDF, reduzindo o tamanho do arquivo sem comprometer a qualidade do mesmo (pelo link https://[www.ilovepdf.com/pt/comprimir\\_pdf\)](http://www.ilovepdf.com/pt/comprimir_pdf)) e outras ferramentas. Ressalva-se que outros sites e/ou aplicativos poderão ser utilizados. Esta é apenas uma sugestão.

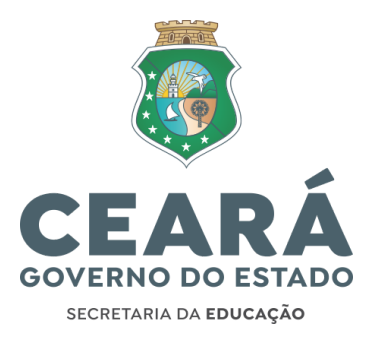

O período de envio dos documentos para posse, via Sistema de Convocação, foi estabelecido no cronograma de convocação - divulgado no site da [Seduc.](https://www.seduc.ce.gov.br/2023/01/09/concurso-professor-solenidade-de-posse-centro-de-eventos-fortaleza-dia-09-01-23/) Não haverá prorrogação do prazo para inserção/envio de documentos. A Seduc não receberá e não analisará documentos formalizados por meio de processo físico ou extemporâneo.

A posse do (a) candidato (a) está atrelada ao envio e deferimento de todos os documentos. O (a) candidato (a) nomeado (a) só estará apto (a) para posse com o deferimento de todos os seus documentos.

**3.3.7 LOTAÇÃO:** este menu será destinado para os (as) candidatos (as) pesquisarem e solicitarem a lotação inicial, conforme item 1.6 do edital de convocação. O período para a solicitação da lotação foi divulgado no cronograma de convocação publicado site da [Seduc.](https://www.seduc.ce.gov.br/2023/01/09/concurso-professor-solenidade-de-posse-centro-de-eventos-fortaleza-dia-09-01-23/) Apenas os (as) candidatos (as) que concluíram a etapa cadastro, clicando em "Enviar cadastro", no menu "Cadastro do Candidato", poderão participar da lotação;

Antes do período de lotação, também será divulgado as orientações mais específicas acerca deste processo – Informativo Convocação Concurso (parte 02).

A Seduc não receberá e não analisará solicitação de lotação formalizada por meio de processo físico ou extemporâneo. Não haverá prorrogação do período de solicitação de lotação no sistema. Reforça-se que a lotação é pré-requisito obrigatório para posse.

**3.3.8 POSSE E EXERCÍCIO:** menu destinado a:

**a) Apresentação dos pré-requisitos para posse:** o (a) candidato (a) poderá observar o quadro resumo dos pré-requisitos para sua posse. Estará apto (a) para posse somente o (a) nomeado (a) que estiver com toda a documentação obrigatória no status "DEFERIDO" (arts. 19, 20 e 24 da Lei Nº 9.826, de 14 de maio de 1974) pela Cogep/Seduc. Documentação requerida no Anexo III do edital de convocação, assim como: concluída as etapas Cadastro, Lotação (com carga horária mínima estabelecida), aprovação dos "Dados bancários", "Outras orientações para posse" e com data de nomeação.

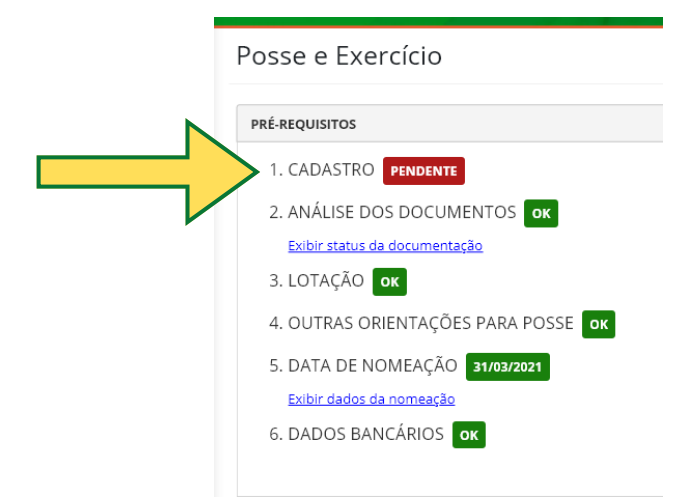

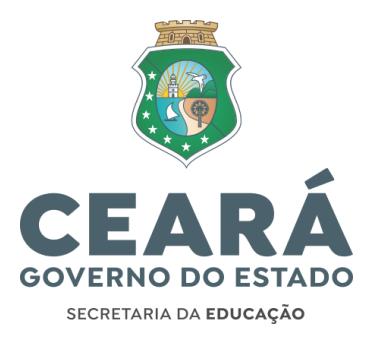

**b) Outras orientações para posse:** aba destinada, quando necessária, aos (às) candidatos (as) que detém cargo e apresentaram documentação incompleta na aba "DOCUMENTAÇÃO RELATIVA A OUTROS CARGOS PÚBLICOS", menu "Envio de Documentos".

**c) Termo de Posse:** aba destinada a Confirmação da posse (frequência) e envio do Termo de posse pelo (a) nomeado (a).

**d) Requerimento de Prorrogação de Posse:** aba destinada à solicitação da prorrogação da posse.

**e) Termo de exercício:** aba onde o (a) empossado (a) poderá acompanhar a data de exercício informada pela (s) direção (ões) da (s) escola (s) de sua lotação inicial.

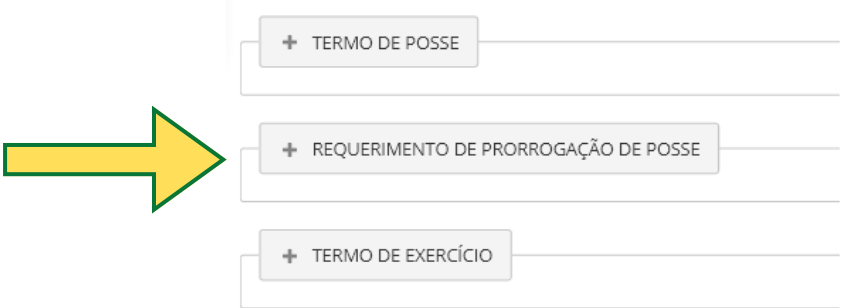

**f) Outros documentos:** aba destinada aos (às) empossados (as) que solicitaram exoneração de outro cargo que detinha (na ocasião da convocação).

Após a publicação da nomeação em Diário Oficial do Estado, será divulgado no site da [Seduc](https://www.seduc.ce.gov.br/2023/01/09/concurso-professor-solenidade-de-posse-centro-de-eventos-fortaleza-dia-09-01-23/) as orientações mais específicas acerca das etapas de Posse e Exercício – Informativo Convocação Concurso (parte 03).

#### **4. ORIENTAÇÕES SOBRE OS DOCUMENTOS A SEREM ENVIADOS NO SISTEMA DE CONVOCAÇÃO:**

No quadro a seguir, encontram-se maiores orientações sobre a documentação a ser enviada, via Sistema de [Convocação](https://convocacaoconcurso.seduc.ce.gov.br/) [\(convocacaoconcurso.seduc.ce.gov.br](https://convocacaoconcurso.seduc.ce.gov.br/)) para posse pelo (a) candidato (a):

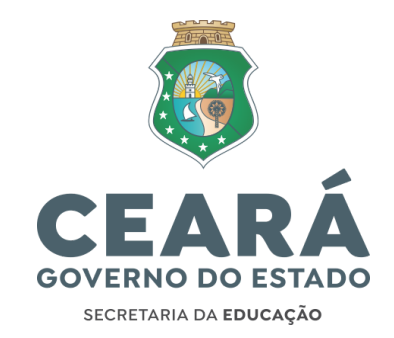

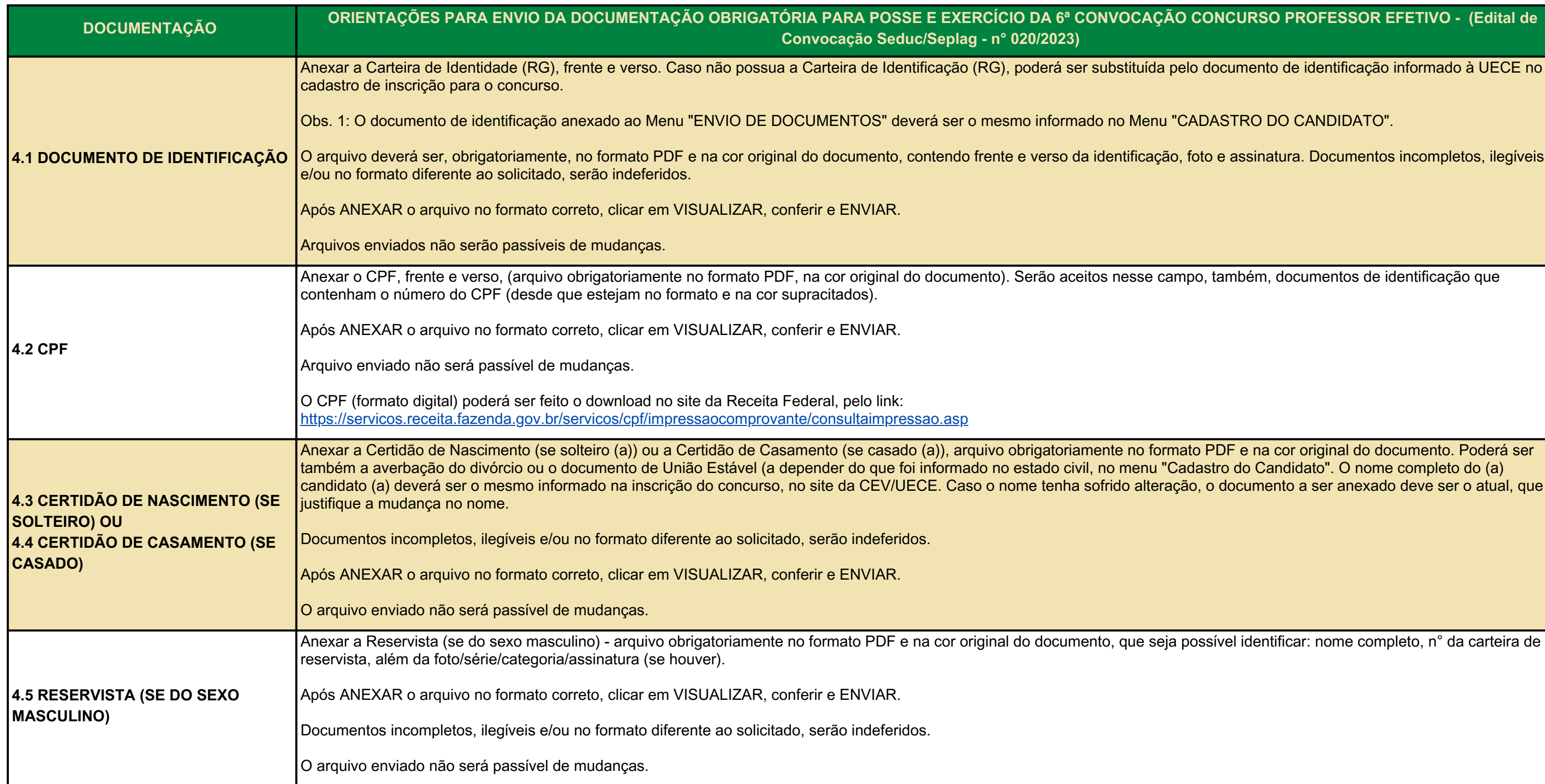

locumento de identificação informado à UECE no

ASTRO DO CANDIDATO".

e assinatura. Documentos incompletos, ilegíveis

também, documentos de identificação que

sível identificar: nome completo, n° da carteira de

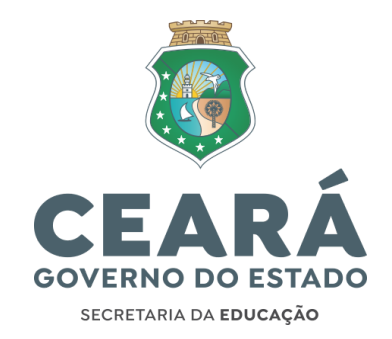

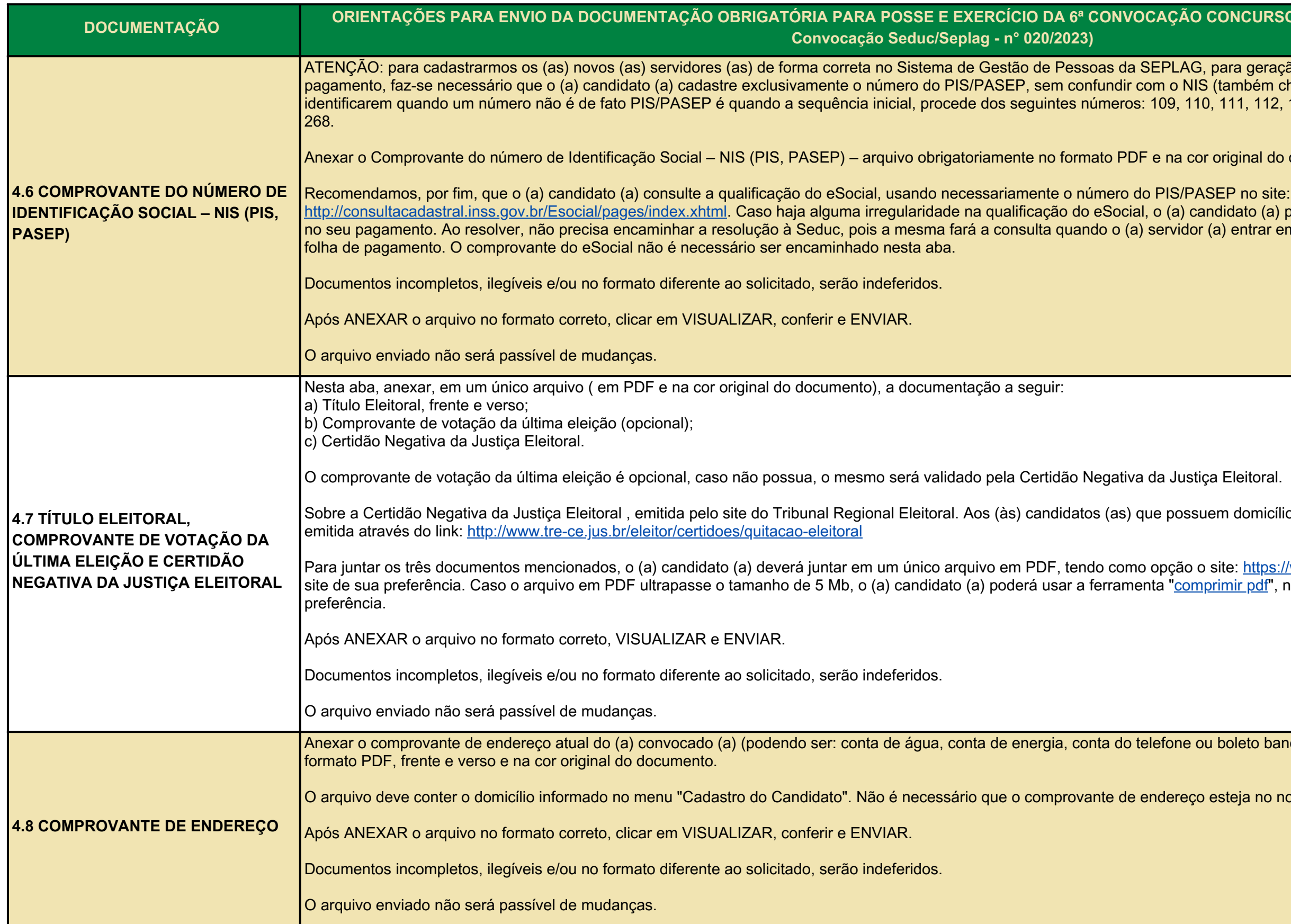

para geração de proventos e inserção na folha de  $\overline{\phantom{a}}$ (também chamado de NIT). Uma forma visual de 111, 112, 113, 114, 115, 116, 117, 118, 119, 267 e

original do documento.

didato (a) precisa regularizar para não sofrer atrasos a) entrar em efetivo exercício, para colocá-lo (a) em

em domicílio eleitoral no Ceará, a certidão poderá ser

Para juntar <u>https://www.ilovepdf.com/pt/juntar pdf,</u> ou out<mark>r</mark>o rimir pdf", no site supracitado, ou em outro de sua

boleto bancário) – arquivo obrigatoriamente no

o arquivo do o domicílio informado informado informado no mome do Candidato do Candidato de Enecessário que en

**d) Comprovante de exoneração do cargo que detém**, se o mesmo não for acumulável ao cargo de professor (Seduc - Concurso 2018), ou se o (a) candidato (a) não desejar nesta aba - "Documentação relativa a outros se, ou o Diário Oficial de Exoneração. A nte de solicitação da exoneração emitido pelos ou a portaria) da sua exoneração, no menu ligamento, emitido pelos Recursos Humanos da ado no site da [Seduc](https://www.seduc.ce.gov.br/2023/01/09/concurso-professor-solenidade-de-posse-centro-de-eventos-fortaleza-dia-09-01-23/)).

mo os comissionados exclusivos, terão os contratos pouco apresentar Declaração da Escala de

arar falsamente e/ou omitir é crime previsto no de do declarado, qualquer omissão ou informação icular, declaração que dele deva constituir, ou nele dade sobre fato juridicamente relevante. Pena ico - Se o agente é funcionário público, e comete o

Coordenadoria de Gestão de Pessoas (Cogep), por

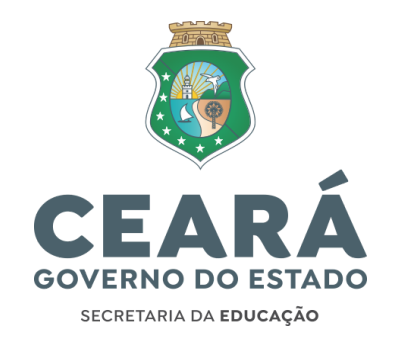

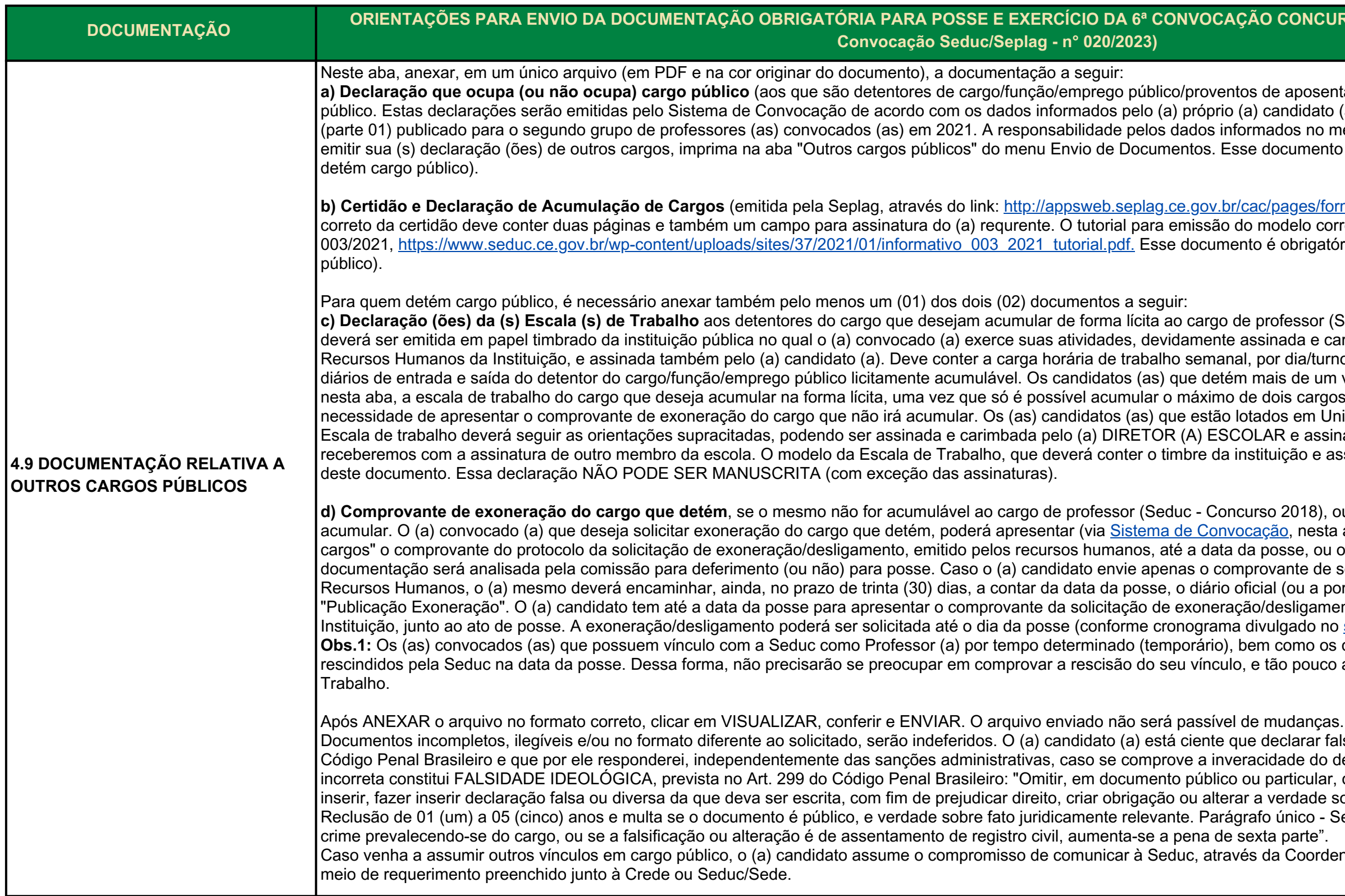

#### **DNCURSO PROFESSOR EFETIVO - (Edital de**

posentadoria/reserva remunerada no serviço didato (a). Observar orientações no informativo s no menu "Cadastro" é do (a) candidato (a). Para umento é obrigatório para quem detém (ou não

ges/formulario/aceitarTermos.seam). O modelo elo correto de certidão está no informativo nº brigatório para quem detém (ou não detém cargo

ssor (Seduc - Concurso 2018). Essa Declaração da e carimbada pelo (a) dirigente ou gestor de lia/turno, os dias trabalhados, além dos horários de um vínculo público deverão apresentar APENAS, cargos públicos (duas matrículas). Recaindo a em Unidades Escolares Públicas, a Declaração da e assinada também pelo (a) candidato (a). Não ão e assinatura do (a) chefe imediato, está no final

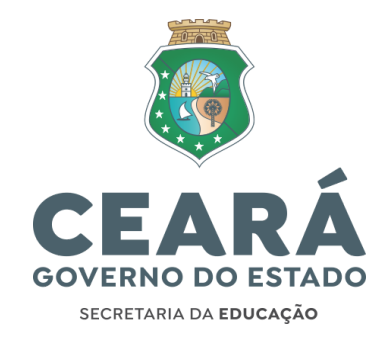

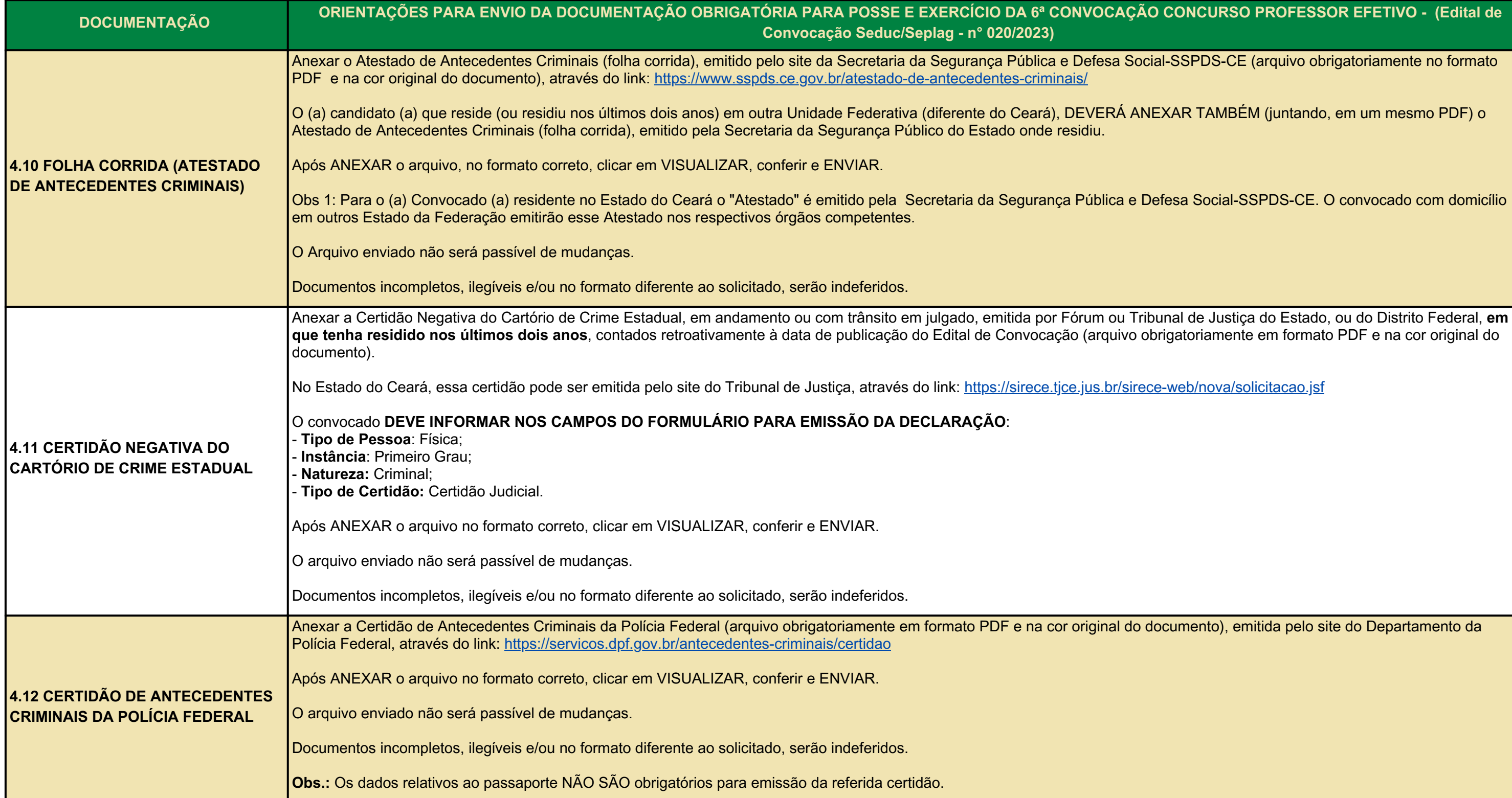

SSPDS-CE (arquivo obrigatoriamente no formato

AR TAMBÉM (juntando, em um mesmo PDF) o

sa Social-SSPDS-CE. O convocado com domicílio

veb/nova/solicitacao.jsf

amento), emitida pelo site do Departamento da

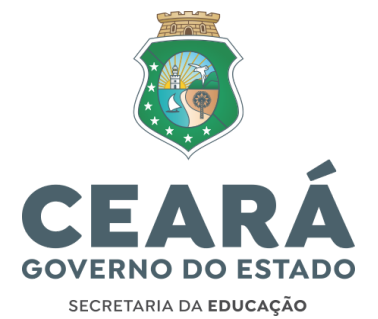

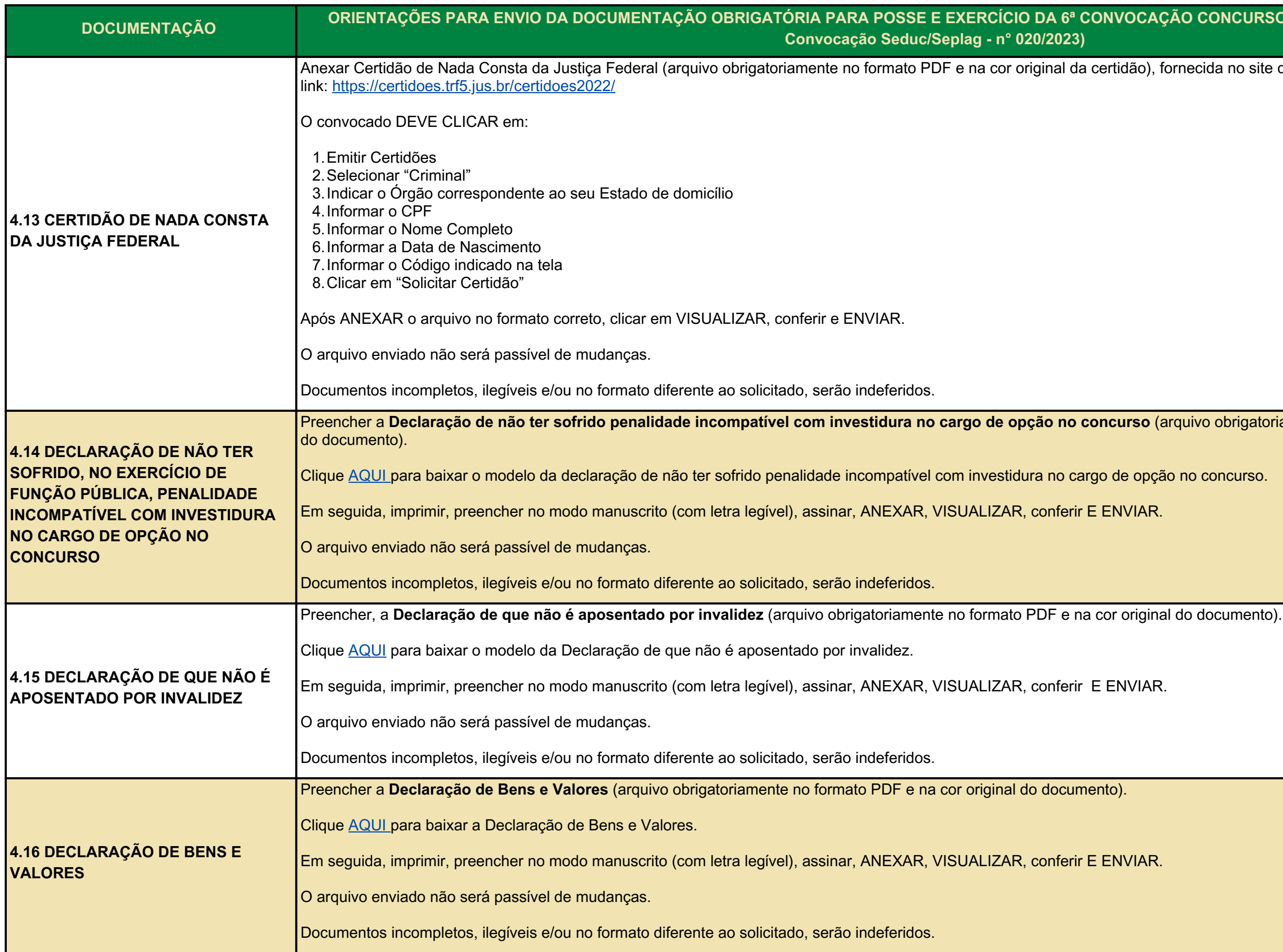

.<br>ida no site da Justiça Federal no Ceará, através do

obrigatoriamente no formato PDF e na cor original

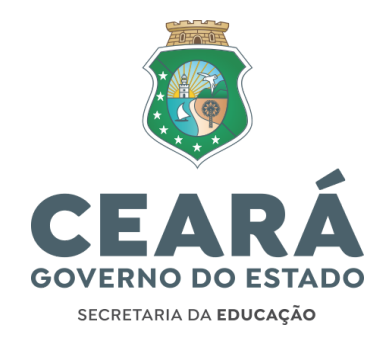

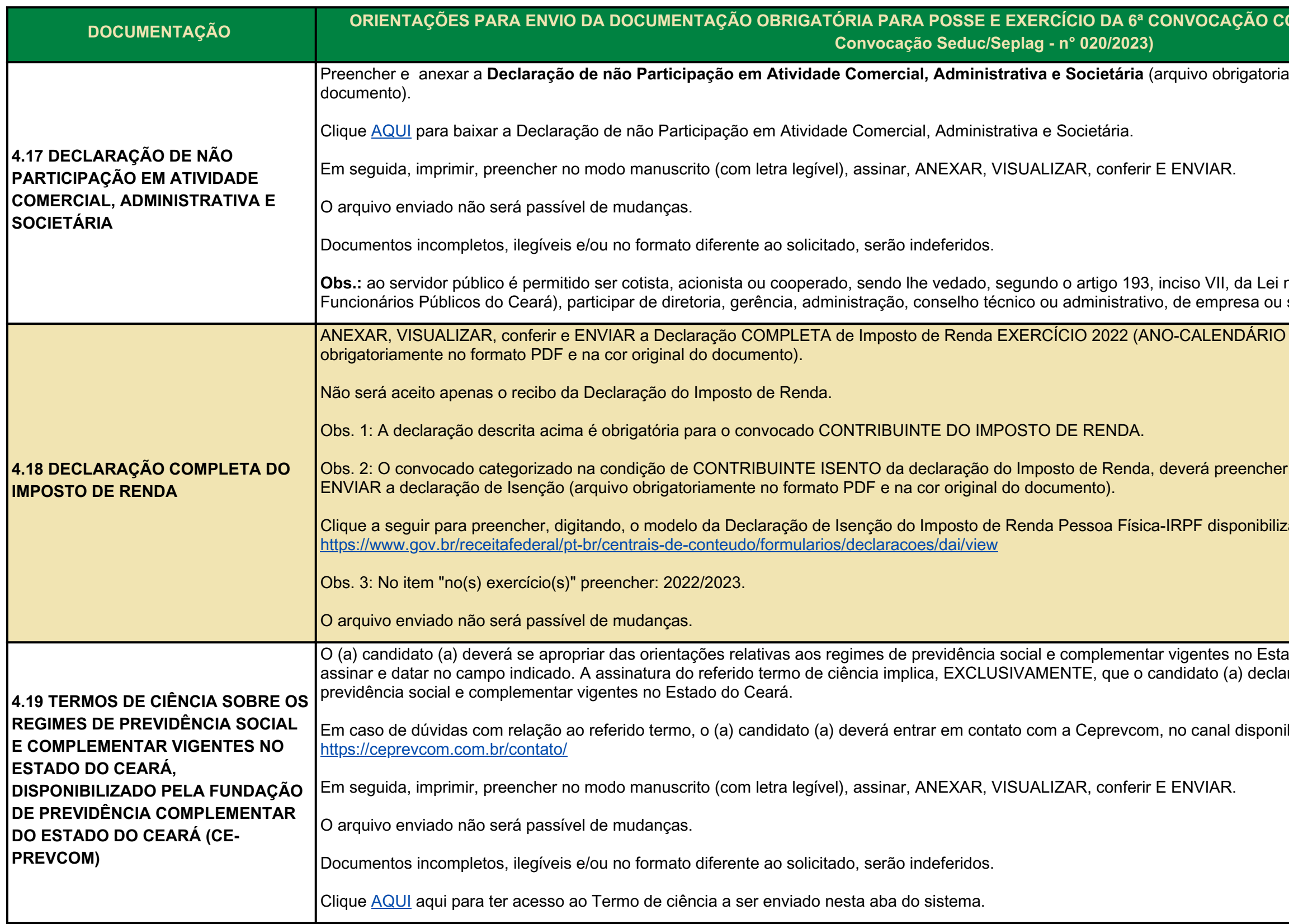

amente no formato PDF e na cor original do

nº 9826, de 14 de maio de 1974 (Estatuto dos sociedades mercantis.

 $\overline{\nu}$  2021), emitida pela Receita Federal (arquivo

o imprimir, assinar, ANEXAR, VISUALIZAR e

zado no site da Receita Federal:

ado do Ceará, através da leitura do termo de ciência, ara ter conhecimento quanto aos regimes de

ibilizado pela Fundação, segue:

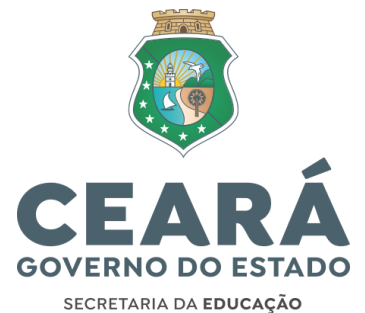

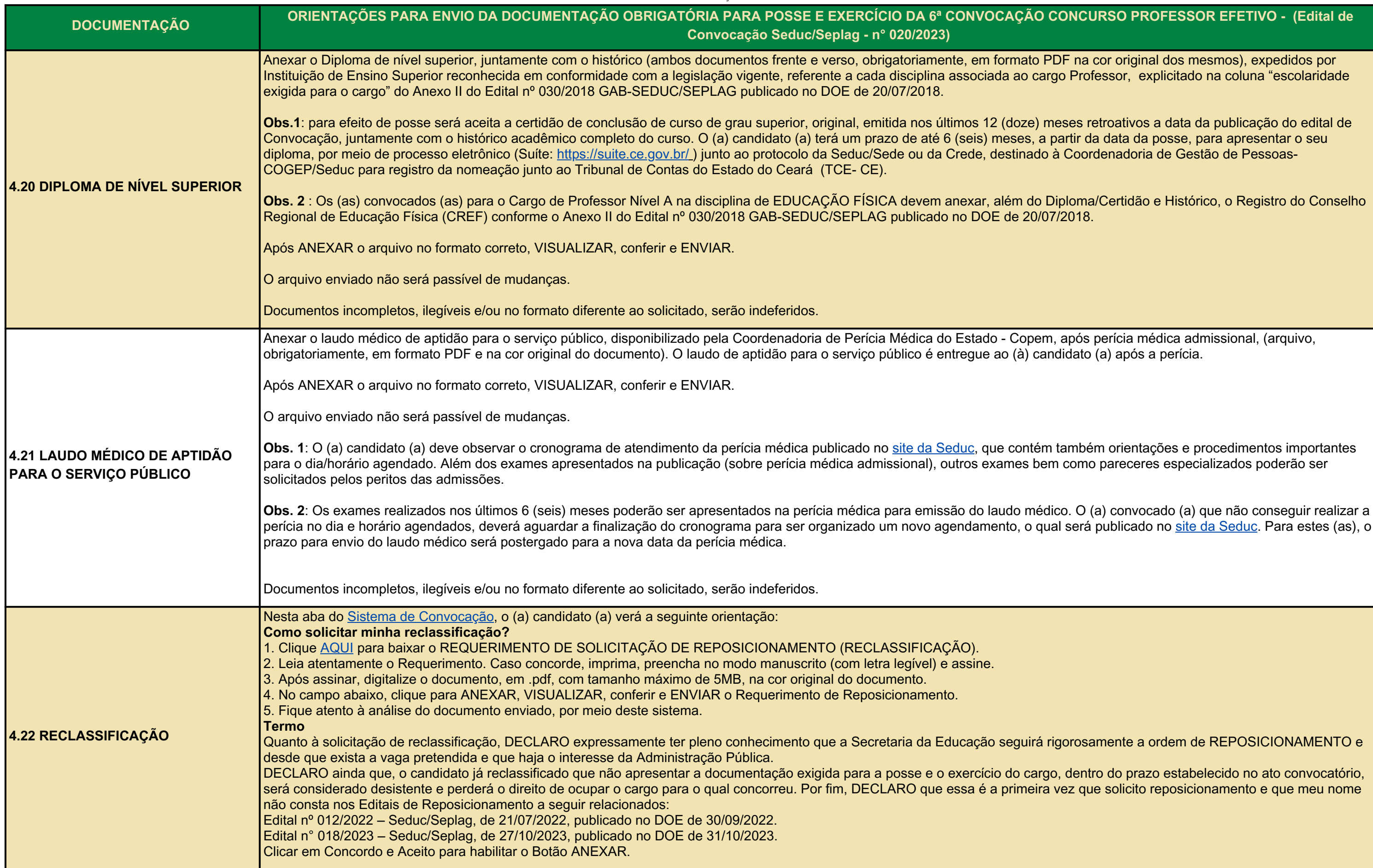

F na cor original dos mesmos), expedidos por o Professor, explicitado na coluna "escolaridade

**bases retroativos a data da publicação do edital de** 

ploma/Certidão e Histórico, o Registro do Conselho<br>2018.

após perícia médica admissional, (arquivo, lidato (a) após a perícia.

ambém orientações e procedimentos importantes como pareceres especializados poderão ser

orosamente a ordem de REPOSICIONAMENTO e

dentro do prazo estabelecido no ato convocatório, ez que solicito reposicionamento e que meu nome

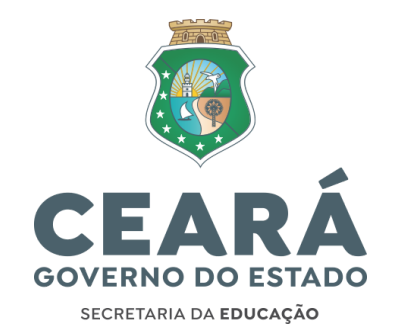

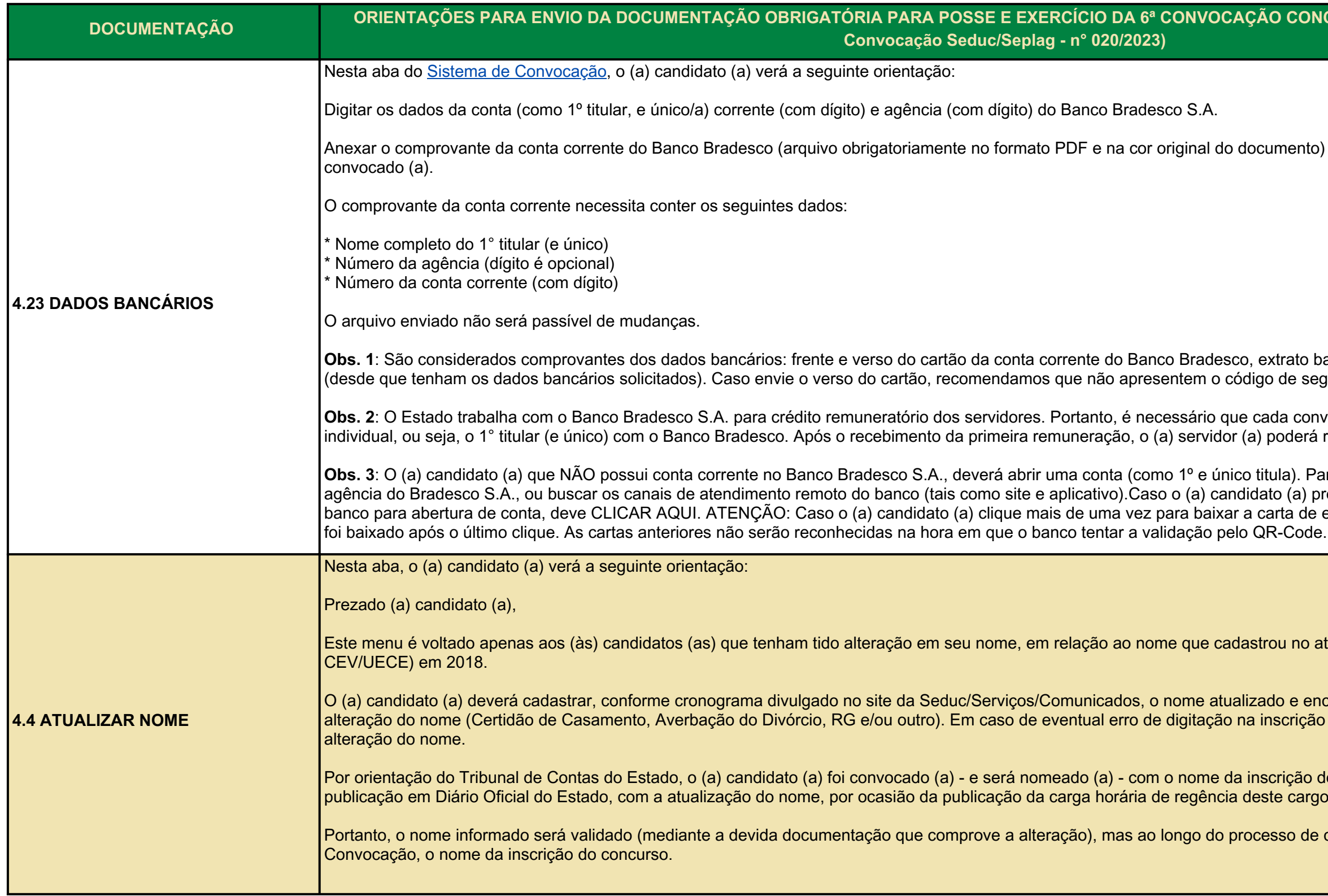

hto) tendo como único (a) titular o (a) professor (a)

o bancário, saldo bancário e outros documentos segurança do mesmo.

.<br>**2**2: Obs. a<sup>2</sup>: O Banco Bradesco S.A. para corento remunes en econvocado (a) seja detentor (a) de conta corrente, rá realizar o procedimento de portabilidade.

Para tanto, o (a) mesmo (a) deve procurar à uma precise de uma carta de encaminhamento ao de encaminhamento, o documento válido será o que<br>›de.

este de inscrição do concurso (no site da

encaminhar documentação que justifique a ção do concurso, também precisa ser solicitada a

o do concurso. Após tomar posse, haverá uma ngo do concurso.

de convocação será utilizado, pelo Sistema de

# **DECLARAÇÃO DE NÃO TER SOFRIDO PENALIDADE INCOMPATÍVEL COM O CARGO**

#### **(Preenchido na cor azul, de próprio punho, legível)**

**DECLARO**, sob as penas da Lei, para fins de posse no cargo de **Professor, Nível A**, da Secretaria da Educação do Estado do Ceará – SEDUC / CE, NÃO TER SOFRIDO PENALIDADE INCOMPATÍVEL COM O CARGO.

DECLARO ainda, que é do meu conhecimento que qualquer omissão ou informação incorreta constitui FALSIDADE IDEOLÓGICA, prevista no Art. 299 do Código Penal Brasileiro.

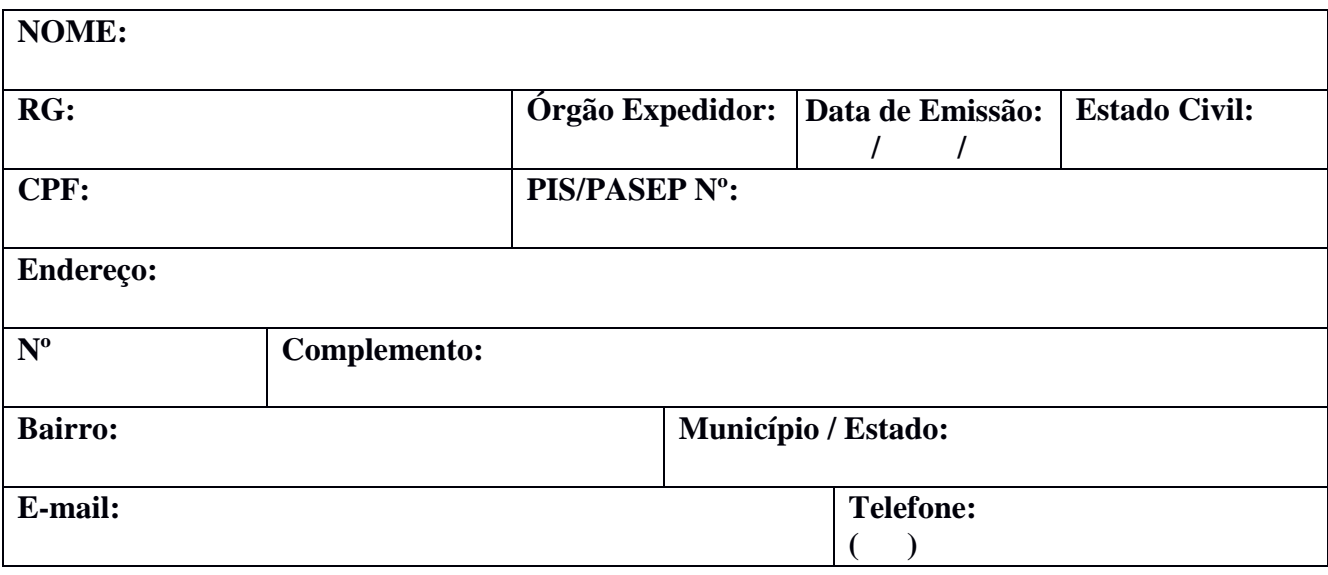

 $\frac{1}{2}$ , aos  $\frac{1}{2}$  de  $\frac{1}{2}$  de 20 $\frac{1}{2}$ .

\_\_\_\_\_\_\_\_\_\_\_\_\_\_\_\_\_\_\_\_\_\_\_\_\_\_\_\_\_\_\_ Assinatura do Declarante

# **DECLARAÇÃO QUE NÃO É APOSENTADO POR INVALIDEZ**

**(Preenchido na cor azul, de próprio punho, legível)**

**DECLARO**, sob as penas da Lei, para fins de posse no cargo de **Professor, Nível A**, da Secretaria da Educação do Estado do Ceará – SEDUC / CE, que não sou Aposentado por Invalidez. DECLARO ainda, que é do meu conhecimento que qualquer omissão ou informação incorreta constitui FALSIDADE IDEOLÓGICA, prevista no Art. 299 do Código Penal Brasileiro.

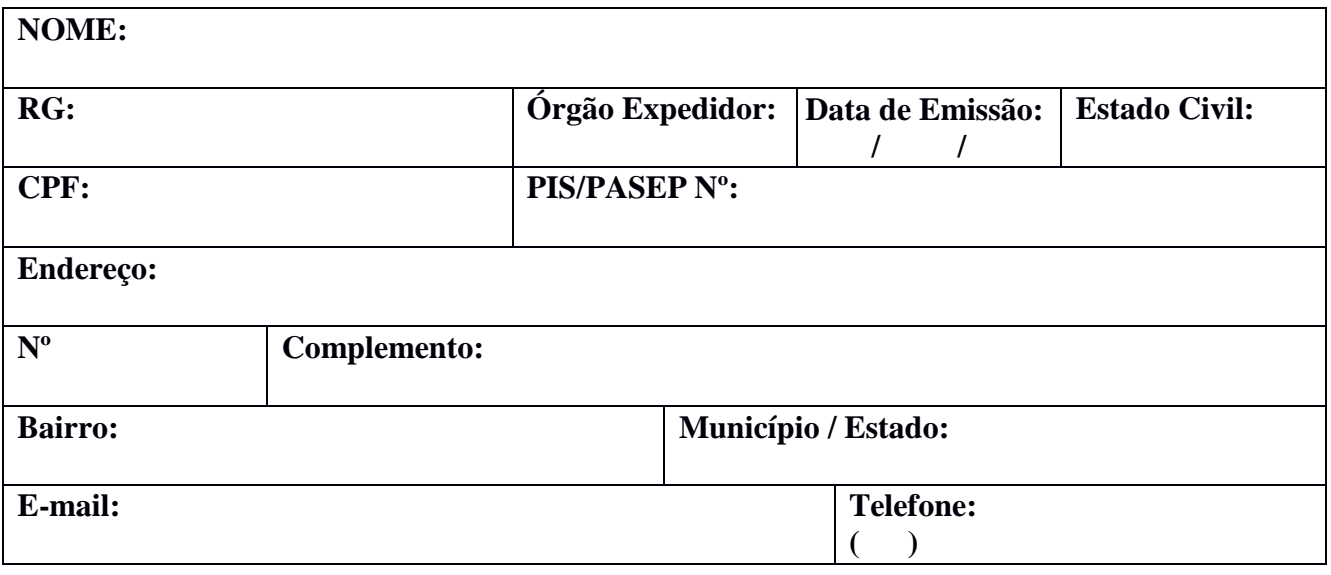

 $\cos \theta$  de  $\sin \theta$  de 20  $\sin \theta$ .

Assinatura do Declarante (Candidato)

\_\_\_\_\_\_\_\_\_\_\_\_\_\_\_\_\_\_\_\_\_\_\_\_\_\_\_\_\_\_\_\_\_\_\_\_\_\_\_

## **DECLARAÇÃO DE BENS VALORES (Preenchido na cor azul, de próprio punho, legível)**

**DECLARO**, sob as penas da Lei, para fins de posse no cargo de **Professor, Nível A**, da Secretaria da Educação do Estado do Ceará – SEDUC / CE, que possuo os seguintes bens e valores que constituem o meu patrimônio abaixo especificado.

DECLARO ainda, que é do meu conhecimento que qualquer omissão ou informação incorreta constitui FALSIDADE IDEOLÓGICA, prevista no Art. 299 do Código Penal Brasileiro.

#### **NOME:**

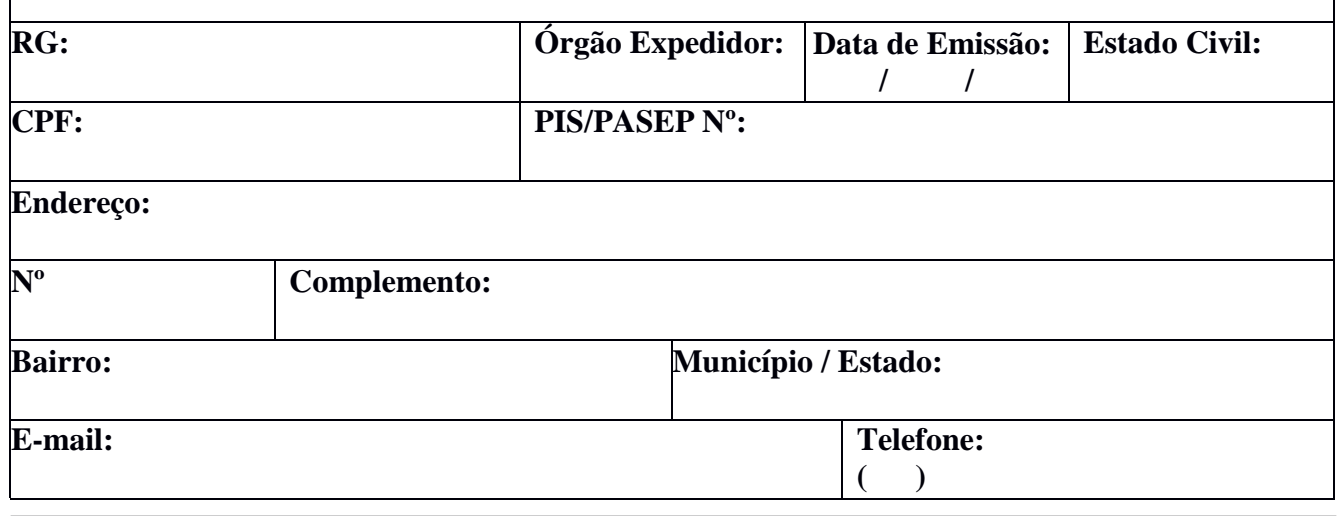

 **⃝** Não possuo bens e valores patrimoniais

□ Integram meu patrimônio os bens e valores discriminados no quadro abaixo (imóveis, móveis, semoventes, dinheiro, títulos, ações ou quaisquer outros bens e valores localizados no País ou no exterior).

Obs.: a presente declaração deverá abranger o patrimônio do cônjuge, companheiro (a), filho (a) ou quaisquer pessoa que viva sob a dependência econômica do declarante.

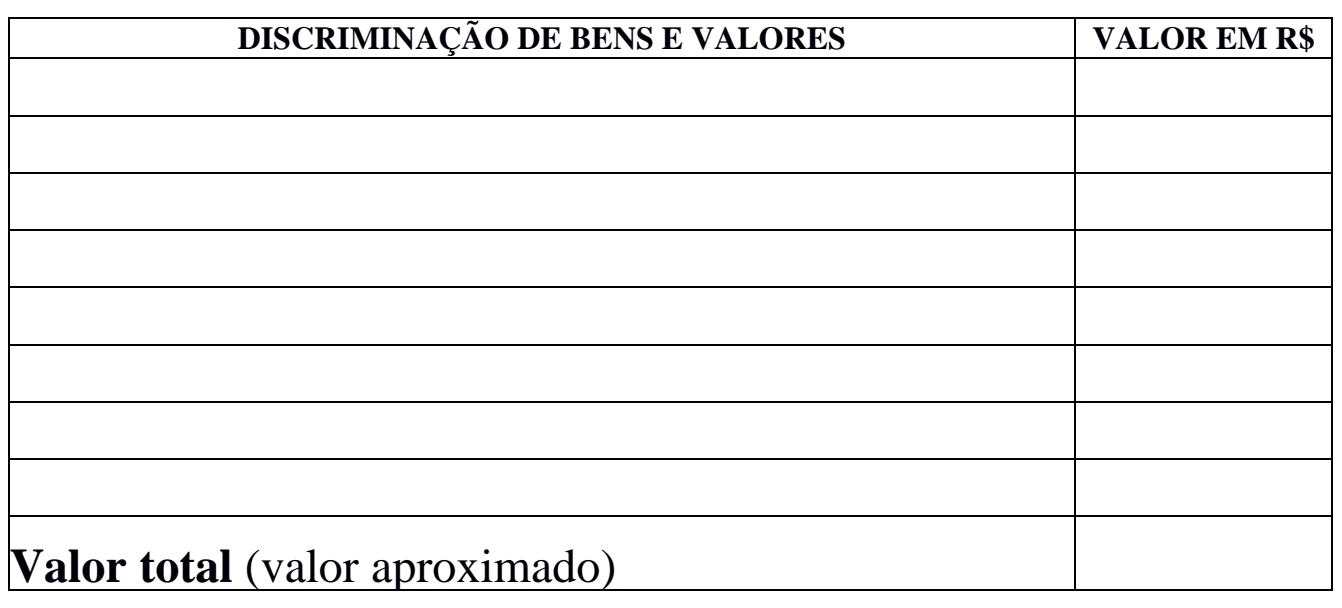

 $\Box$ , aos  $\Box$  de $\Box$  de 20  $\Box$ 

# **DECLARAÇÃO DE NÃO PARTICIPAÇÃO EM ATIVIDADE COMERCIAL, ADMINISTRATIVA E SOCIETÁRIA**

**(Preenchido na cor azul, de próprio punho, legível)**

**DECLARO**, sob as penas da Lei, para fins de posse no cargo de **Professor, Nível A**, da Secretaria da Educação do Estado do Ceará – SEDUC / CE, que não exerço atividade comercial e nem participo de Diretoria, Gerência, Administração, Conselho Técnico ou Administrativo de empresas ou Sociedade Mercantis.

DECLARO ainda, que é do meu conhecimento que qualquer omissão ou informação incorreta constitui FALSIDADE IDEOLÓGICA, prevista no Art. 299 do Código Penal Brasileiro.

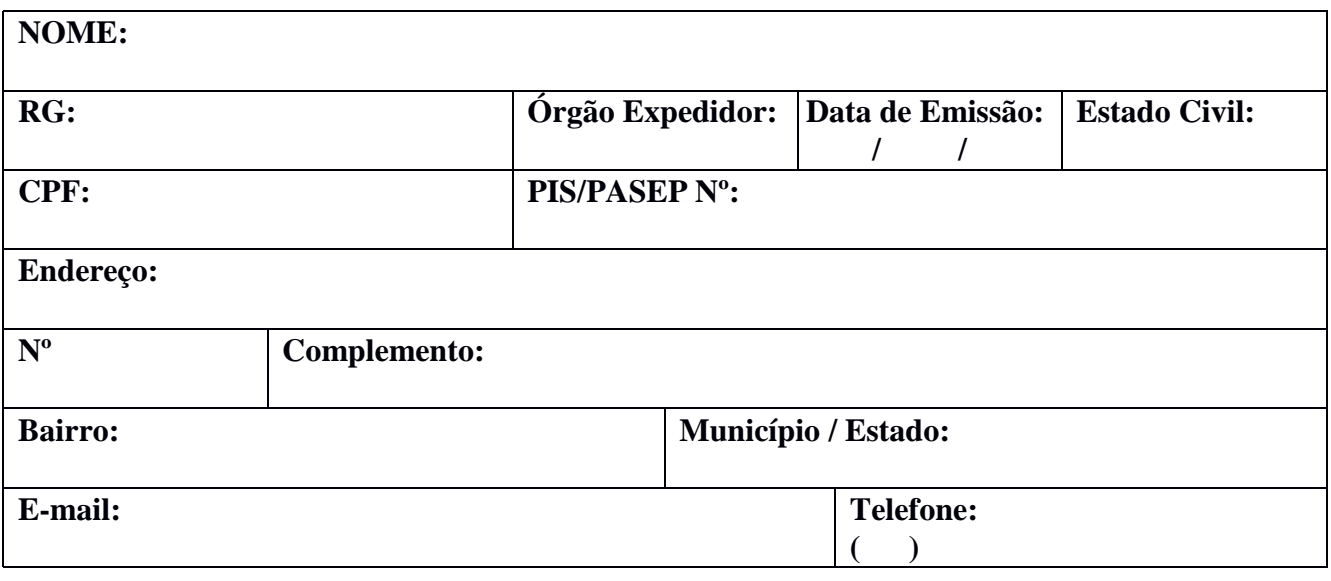

 $\Box$ , aos  $\Box$  de  $\Box$  de 20  $\Box$ 

Assinatura do Declarante (Candidato)

\_\_\_\_\_\_\_\_\_\_\_\_\_\_\_\_\_\_\_\_\_\_\_\_\_\_\_\_\_\_\_\_\_\_\_\_\_\_\_

#### **ANEXO I**

#### **TERMO DE CIÊNCIA SOBRE OS REGIMES DE PREVIDÊNCIA SOCIAL E COMPLEMENTAR VIGENTES NO ESTADO DO CEARÁ**

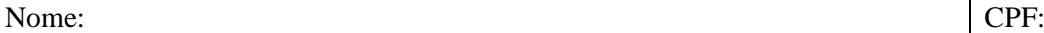

#### **Eu, acima epigrafado, DECLARO, para os devidos fins, que estou CIENTE:**

- i) da existência do Sistema Único de Previdência Social do Estado do Ceará (SUPSEC), gerido pela Fundação de Previdência Social do Estado do Ceará (CEARAPREV), com benefícios determinados na legislação que rege esse Regime Próprio de Previdência Social (RPPS), notadamente o art. 40 da Constituição Federal e a Lei Complementar estadual nº 123, de 16/09/2013, e suas alterações;
- ii) da vinculação obrigatória ao RPPS/SUPSEC, gerido pela CEARAPREV, enquanto segurado desse regime previdenciário, para fins de obtenção de futuros benefícios previdenciários, na forma da lei;
- iii) da existência e oferta do Regime de Previdência Complementar (RPC), gerido pela Fundação de Previdência Complementar do Estado do Ceará (CE-Prevcom), observada a legislação de previdência complementar que rege referido regime, notadamente o art. 40, §§ 14 a 16, e art. 202 da Constituição Federal, a Lei Complementar estadual nº 123, de 16/09/2013, e a Lei Complementar estadual nº 185, de 21/11/2018, e suas alterações;
- iv) da existência do Plano de Previdência Complementar dos Servidores do Estado do Ceará (PREV-CE), no âmbito do RPC estadual;
- v) do fato de que o Estatuto da CE-Prevcom, o Regulamento do Plano PREV-CE e correspondente material explicativo estão disponíveis para consulta em sítio eletrônico contendo informações da CE-Prevcom; e
- vi) dos seguintes tratamentos efetivados pelo órgão ou entidade para os servidores que, na data de entrada em exercício, perceberem remuneração de contribuição para a previdência estadual referente ao cargo efetivo superior ao teto estabelecido para o Regime Geral de Previdência Social (RGPS):
	- a) da inscrição automática POR LEI ao plano PREV-CE, conforme estabelecido na Lei Complementar estadual nº 123, de 2013, com redação dada pela Lei Complementar estadual nº 183, de 21 de novembro de 2018, e suas alterações;
	- b) do estabelecimento da alíquota de contribuição de 8,50% (oito vírgula cinco por cento) como participante do Plano PREV-CE operado pela CE-Prevcom, em caso de inscrição automática, conforme estabelecido no Decreto estadual nº 34.175/2021, e de que essa alíquota poderá ser alterada pelo participante junto à CE-Prevcom, mediante sua livre e expressa vontade, observado o regulamento do Plano PREV-CE; e
	- c) da cobertura previdenciária dos riscos sociais de invalidez e morte por meio de seguro previsto nas normas de previdência complementar, com custeio incluído na alíquota de 8,50% (oito vírgula cinco por cento) de contribuição do participante, e com contrapartida paritária do Patrocinador.

Assino o presente Termo.

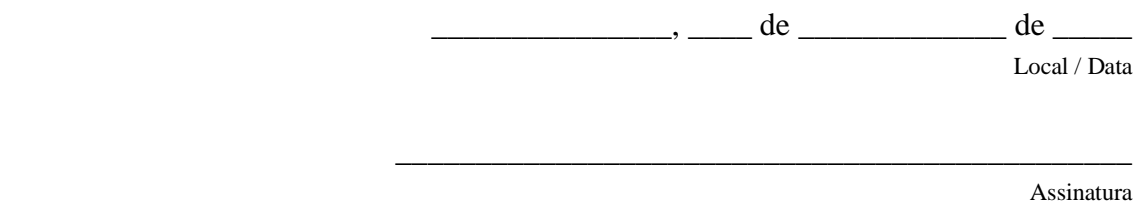

#### INSERIR TIMBRE DA INSTITUIÇÃO PÚBLICA QUE TRABALHA

# **MODELO PARA DECLARAÇÃO DE ESCALA DE TRABALHO – ACUMULAÇÃO LÍCITA DE CARGO**

(Digitar os dados a seguir – não preencher de forma manuscrita)

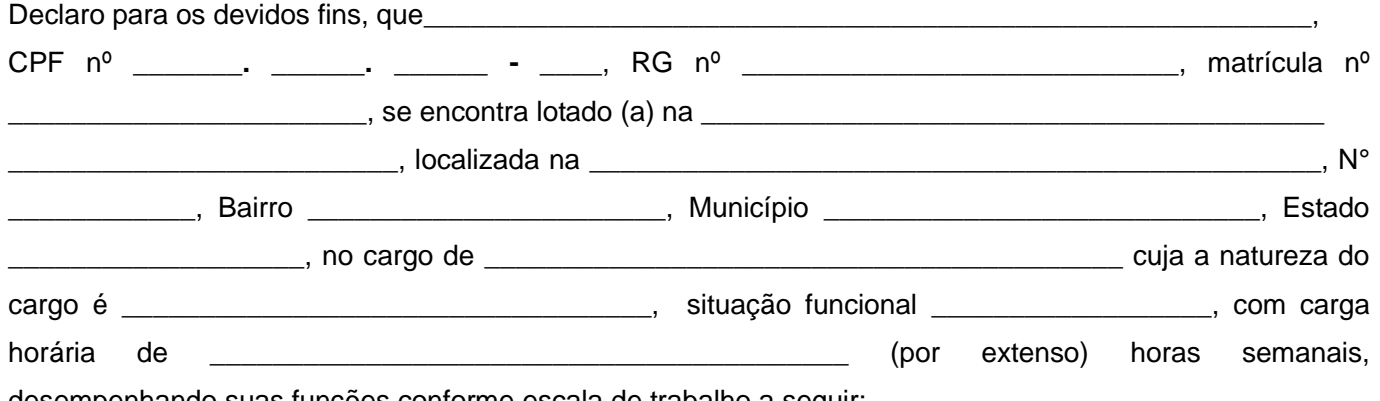

desempenhando suas funções conforme escala de trabalho a seguir:

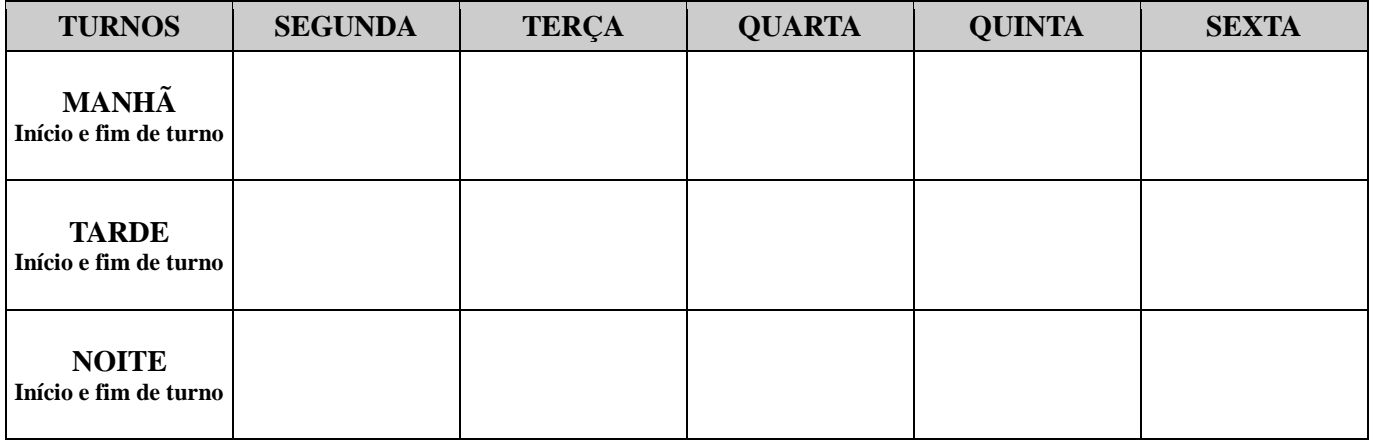

\_\_\_\_\_\_\_\_\_\_\_\_\_\_\_\_\_\_\_\_\_\_\_\_, aos \_\_\_\_\_\_\_\_\_ de \_\_\_\_\_\_\_\_\_\_\_\_\_\_\_\_ de 20\_\_\_\_\_.

Estamos ciente que declarar falsamente e/ou omitir é crime previsto no Código Penal Brasileiro e que por ele responderemos, independentemente das sanções administrativas, caso se comprove a inveracidade do declarado, qualquer omissão ou informação incorreta constitui FALSIDADE IDEOLÓGICA, prevista no Art. 299 do Código Penal Brasileiro: "Omitir, em documento público ou particular, declaração que dele deva constituir, ou nele inserir, fazer inserir declaração falsa ou diversa da que deva ser escrita, com fim de prejudicar direito, criar obrigação ou alterar a verdade sobre fato juridicamente relevante. Pena - Reclusão de 01 (um) a 05 (cinco) anos e multa se o documento é público, e verdade sobre fato juridicamente relevante. Pena - Reclusão de 01 (um) a 05 (cinco) anos e multa se o documento é público, e reclusão de 01 (um) a 03 (três) anos e multa se o documento é particular. Parágrafo único - Se o agente é funcionário público, e comete o crime prevalecendo-se do cargo, ou se a falsificação ou alteração é de assentamento de registro civil, aumenta-se a pena de sexta parte."

> \_\_\_\_\_\_\_\_\_\_\_\_\_\_\_\_\_\_\_\_\_\_\_\_\_\_\_\_\_\_\_\_ Assinatura do (a) Declarante